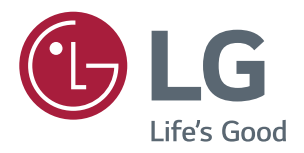

# Руководство Пользователя IPS LED-MОНИТОР (LED-Mонитор\*)

\* LED-мониторы LG — это ЖК-мониторы со светодиодной подсветкой.

Перед началом эксплуатации устройства внимательно ознакомьтесь с данным руководством и сохраните его для будущего использования.

Список моделей IPS-мониторов со светодиодной подсветкой (мониторов со светодиодной подсветкой)

**43UD79 43UD79T**

# **СОДЕРЖАНИЕ**

### **[ЛИЦЕНЗИЯ](#page-2-0)**

### **СБОРКА И [ПОДГОТОВКА](#page-3-0) К [РАБОТЕ](#page-3-0)**

- [Комплект поставки](#page-3-0)
- [Поддерживаемые драйверы и](#page-4-0)  [программное обеспечение](#page-4-0)
- [Описание компонентов и кнопок](#page-5-0)
- [Использование кнопки-джойстика](#page-5-0)
- [Использование кнопки-джойстика](#page-6-0)
- [Входные разъемы](#page-7-0)
- [Перемещение и поднятие монитора](#page-9-0)
- [Установка монитора](#page-10-0)
- [Установка на подставку](#page-10-0)
- [Установка на подставку](#page-11-0)
- [Использование держателя кабеля](#page-12-0)
- [Размещение на столе](#page-13-0)
- [Регулировка наклона](#page-14-0)
- [Использование кенсингтонского](#page-14-0)  [замка](#page-14-0)
- [Установка пластины для крепления](#page-15-0)  [на стене](#page-15-0)
- [Крепление на стене](#page-15-0)

### **ПУЛЬТ [ДИСТАНЦИОННОГО](#page-17-0) [УПРАВЛЕНИЯ](#page-17-0)**

### **[ЭКСПЛУАТАЦИЯ](#page-18-0) МОНИТОРА**

- [Подключение к ПК](#page-18-0)
- [Подключение HDMI](#page-18-0)
- [Подключение DisplayPort](#page-18-0)
- [Подключение USB-C](#page-19-0)
- [Подключение к A/V-устройствам](#page-19-0)
- [Подключение HDMI](#page-19-0)
- [Подключение периферийных устройств](#page-20-0)
- [Подключение с помощью USB кабеля](#page-20-0)  [к ПК](#page-20-0)
- [Подключение к внешним устройствам](#page-21-0)
- [Подключение наушников](#page-21-0)

### **[ПОЛЬЗОВАТЕЛЬСКИЕ](#page-22-0) [НАСТРОЙКИ](#page-22-0)**

- [Вызов меню основного экрана](#page-22-0)
- [Функции главного меню](#page-22-0)
- [Пользовательские настройки](#page-23-0)
- [Настройки меню](#page-23-0)

### **[УСТРАНЕНИЕ](#page-28-0) [НЕИСПРАВНОСТЕЙ](#page-28-0)**

### **[ТЕХНИЧЕСКИЕ](#page-30-0) [ХАРАКТЕРИСТИКИ](#page-30-0)**

- [43UD79](#page-30-0)
- [43UD79T](#page-31-0)
- [Поддерживаемый заводской режим](#page-32-0)  [\(Preset Mode, PC\)](#page-32-0)
- [HDMI](#page-32-0)
- [DisplayPort / USB-C](#page-33-0)
- [Синхронизация HDMI \(видео\)](#page-34-0)
- [Питание](#page-34-0)

### **[EXTERNAL CONTROL DEVICE](#page-35-0)  [SETUP](#page-35-0)**

- [Communication Parameters](#page-35-0)
- [Transmission](#page-35-0)
- [OK Acknowledgement](#page-35-0)
- [Error Acknowledgement](#page-35-0)
- [Command Reference List](#page-36-0)

# <span id="page-2-0"></span>**ЛИЦЕНЗИЯ**

Предоставляемые лицензии различаются в зависимости от модели. Дополнительную информацию о лицензиях вы можете найти по адресу www.lg.com.

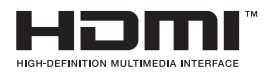

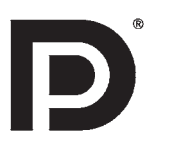

«Права на товарные знаки и зарегистрированные товарные знаки HDMI и HDMI High-Definition Multimedia Interface, а также логотип HDMI Logo в США и других странах принадлежат компании HDMI Licensing, LLC».

VESA, логотип VESA, логотип соответствия DisplayPort и логотип соответствия DisplayPort для двухрежимных источников являются зарегистрированными товарными знаками Ассоциации по стандартам в области видеоэлектроники.

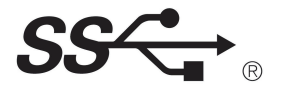

The SuperSpeed USB Trident logo is a registered trademark of USB Implementers Forum, Inc.

Следующая информация распространяется только на мониторы, продаваемые на европейском рынке и соответствующие положениям Директивы ErP:

\* Данный монитор настроен на автоматическое выключение по истечении 4 часов после активации дисплея, в случае, если на протяжении указанного времени каких-либо действий с дисплеем не производилось.

\* Для отключения данной настройки установите «Выкл.» в соответствующей опции экранного меню Automatic Standby(автоматический переход в спящий режим)".

# <span id="page-3-0"></span>**СБОРКА И ПОДГОТОВКА К РАБОТЕ**

### **Комплект поставки**

До начала эксплуатации монитора, проверьте наличие в коробке указанных компонентов. В случае отсутствия компонентов, обратитесь в магазин, в котором был куплен этот товар. Внешний вид устройства и компонентов может отличаться от показанного на рисунке.

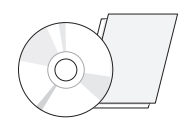

**(руководство пользователя) / краткое руководство**

**CD-диск Шнур питания** (в зависимости от страны)

**Пульт дистанционного управления, Элементы питания (AAA)**

M

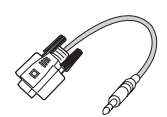

(В некоторых странах тип соединителя не входит в комплект поставки) **Тип соединителя RS-232C**

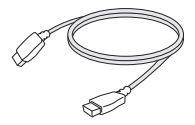

**Кабель HDMI** (не во всех странах этот кабель входит в комплектацию)

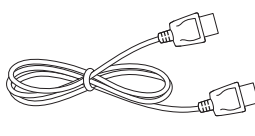

**Кабель порта DisplayPort** (не во всех странах этот кабель входит в комплектацию)

(не во всех странах этот кабель входит в комплектацию) **Кабель USB C-C**

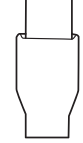

(В некоторых странах тип соединителя не входит в комплект поставки) **Тип соединителя USB C-A**

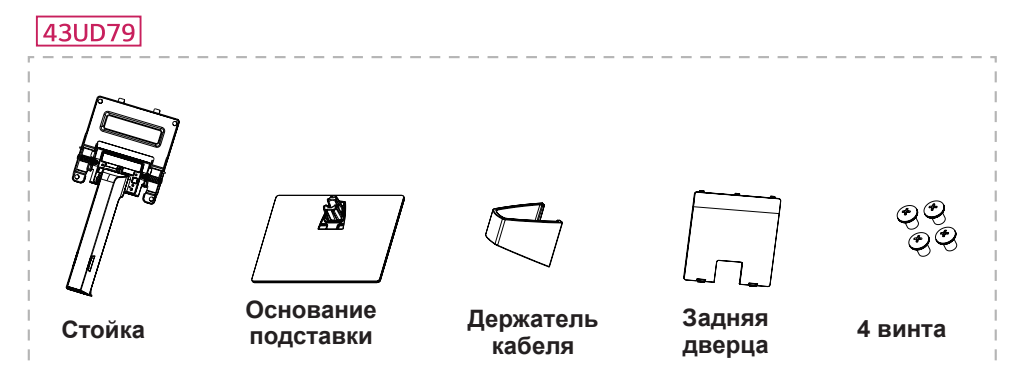

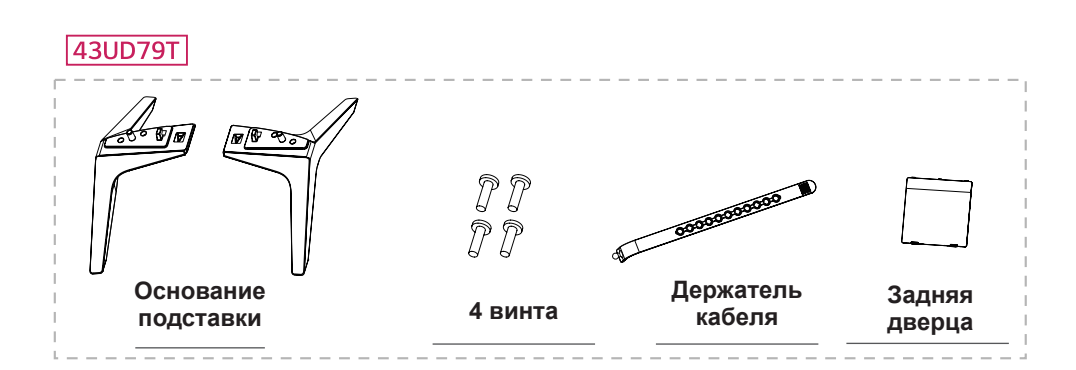

### <span id="page-4-0"></span>ВНИМАНИЕ!

- Для обеспечения безопасности и оптимальных эксплуатационных качеств устройства используйте только фирменные детали.
- В противном случае при повреждении или получении травм гарантия на данное устройство не распространяется.
- Рекомендуется использовать компоненты, входящие в комплект поставки.
- При использовании обычных кабелей, не сертифицированных компанией LG, изображения на экране могут не отображаться, или на изображениях могут появляться шумы.

### **ПРИМЕЧАНИЕ**

- Внешний вид компонентов может отличаться от показанного на рисунке.
- Характеристики продукции могут быть изменены в целях улучшения без предварительного уведомления.
- Для покупки дополнительных принадлежностей обратитесь в магазин электроники, интернетмагазин или в магазин, где было приобретено устройство.

### Поддерживаемые драйверы и программное обеспечение

Проверьте драйверы и программное обеспечение, поддерживаемые вашим продуктом, и см. руководство на компакт-диске, которое входит в комплект поставки продукта.

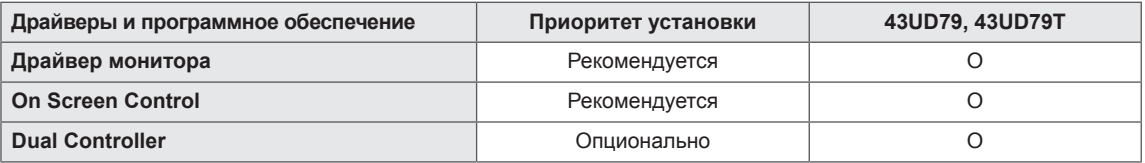

- Требуется и рекомендуется: можно загрузить и установить последнюю версию с прилагаемого компакт-диска или с веб-сайта LGE (www.lg.com).
- Дополнительно: можно загрузить и установить последнюю версию с веб-сайта LGE (www.lg.com).

### <span id="page-5-0"></span>**Описание компонентов и кнопок**

*43UD79*

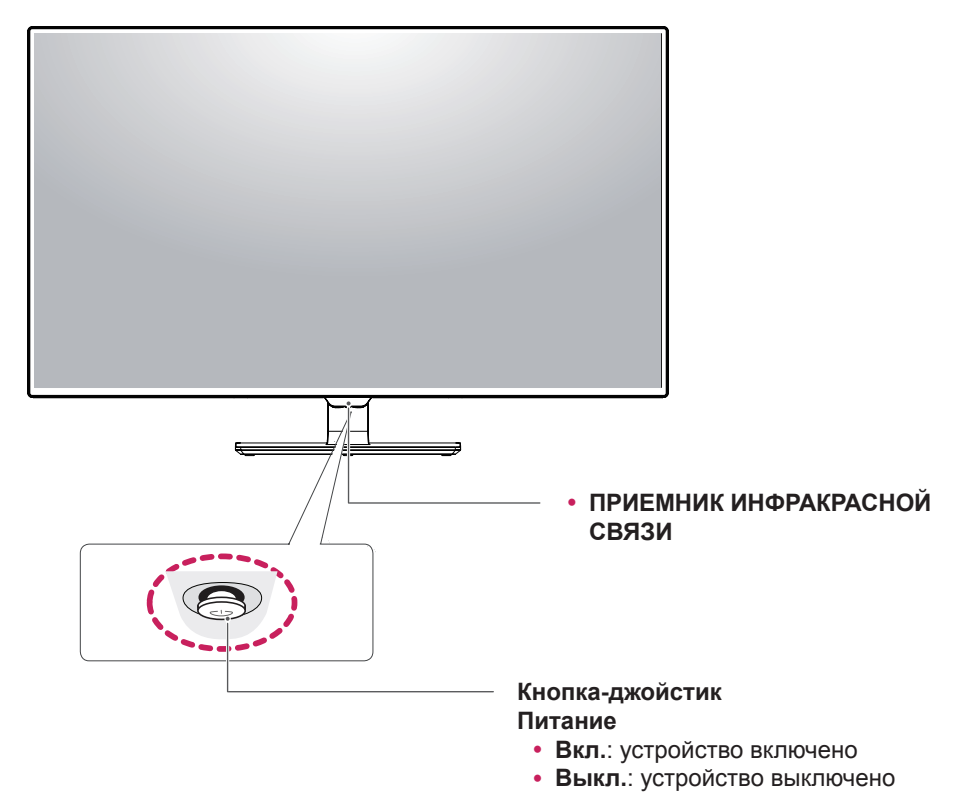

### **Использование кнопки-джойстика**

Вы можете легко управлять функциями монитора, нажимая кнопку-джойстик или перемещая ее пальцем влево/вправо.

#### **Основные функции**

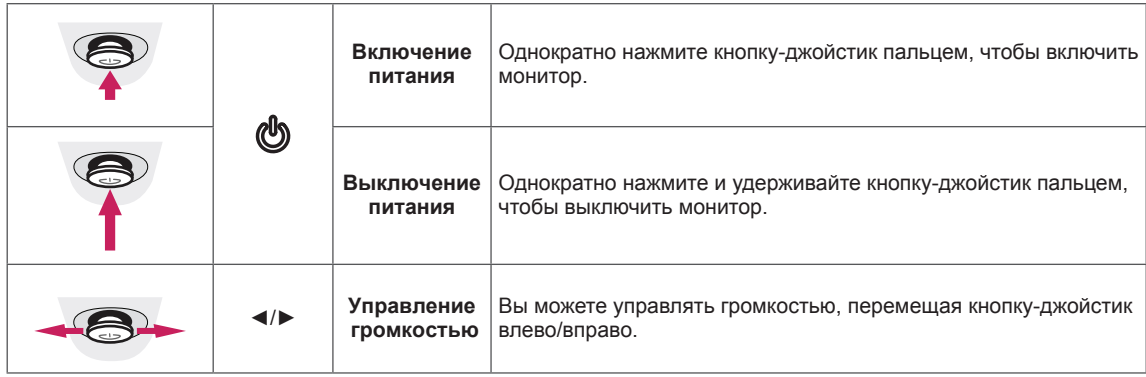

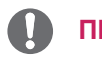

#### **ПРИМЕЧАНИЕ**

• Кнопка-джойстик расположена в нижней части монитора.

### <span id="page-6-0"></span>*43UD79T*

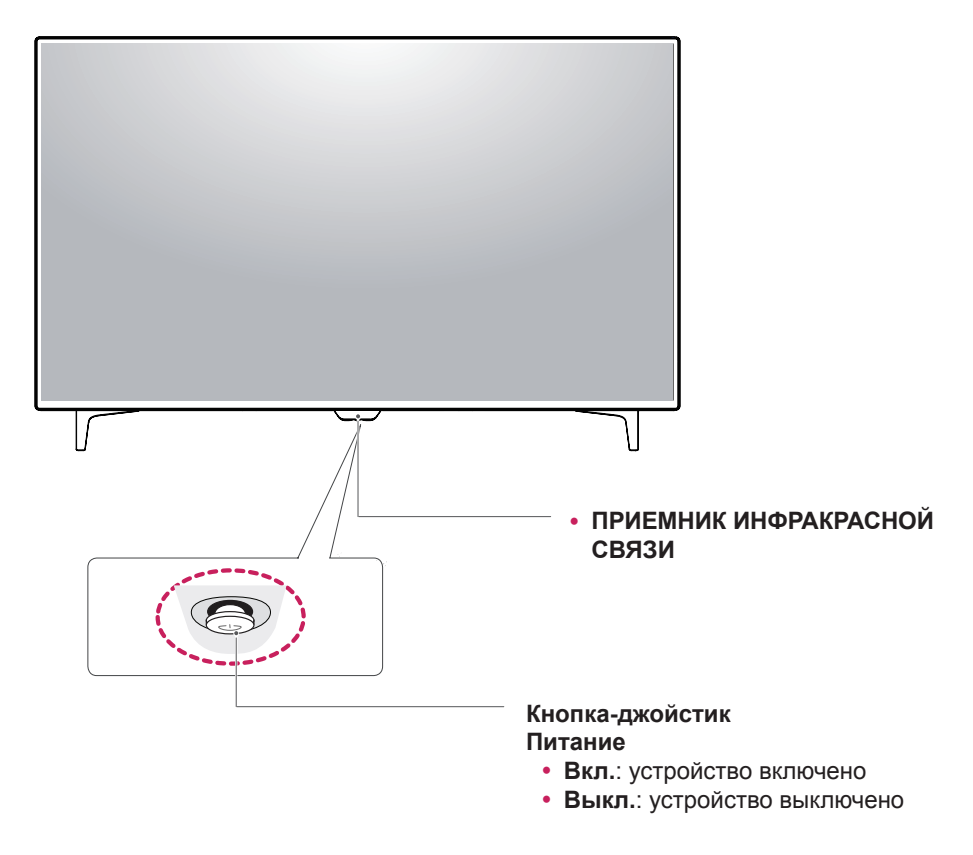

### **Использование кнопки-джойстика**

Вы можете легко управлять функциями монитора, нажимая кнопку-джойстик или перемещая ее пальцем влево/вправо.

#### **Основные функции**

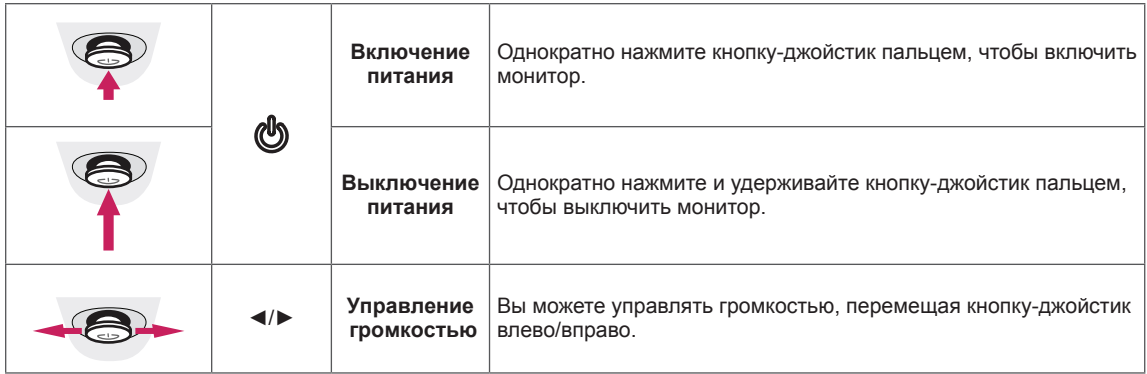

### **ПРИМЕЧАНИЕ**

• Кнопка-джойстик расположена в нижней части монитора.

### <span id="page-7-0"></span>Входные разъемы

### 43UD79

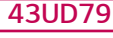

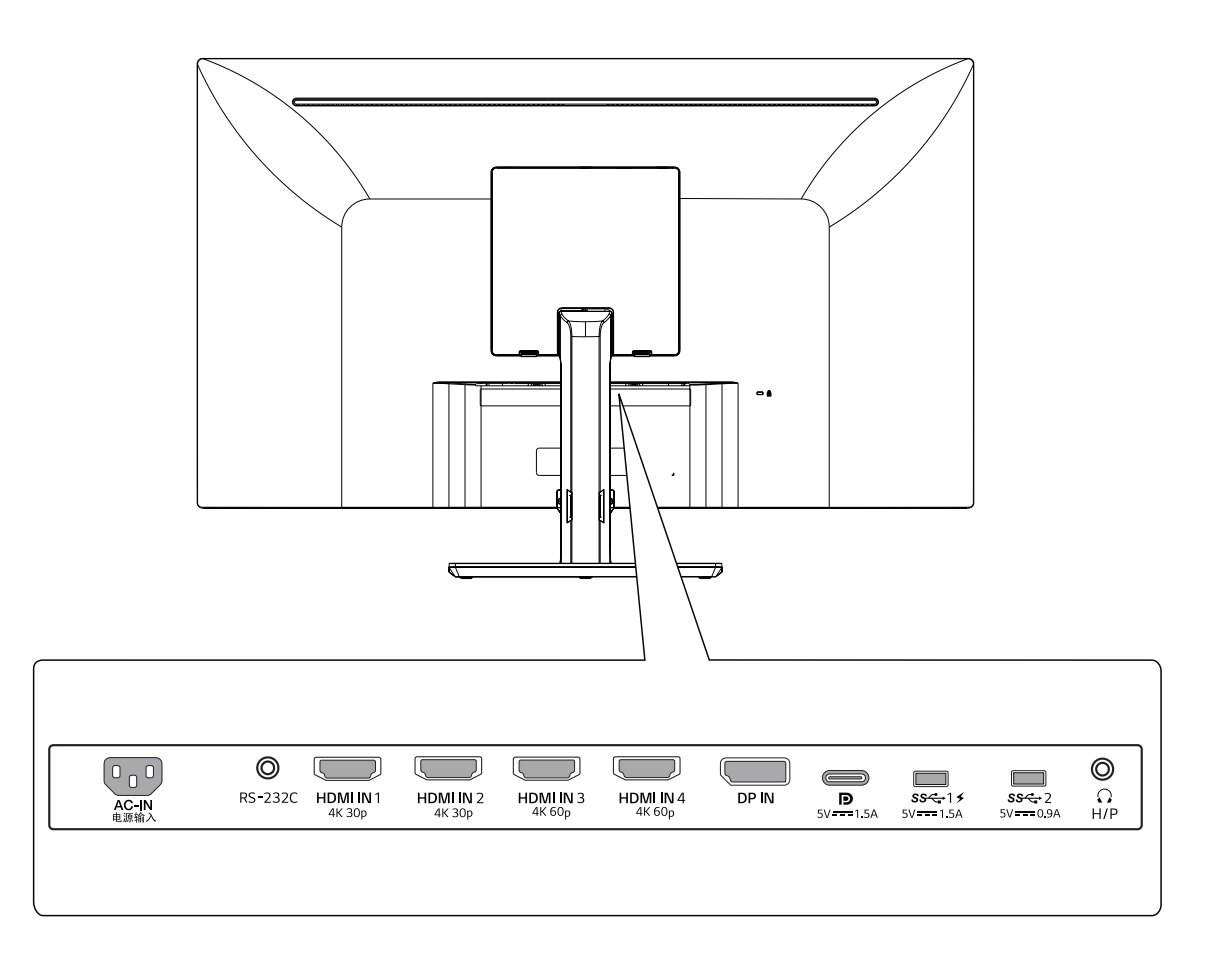

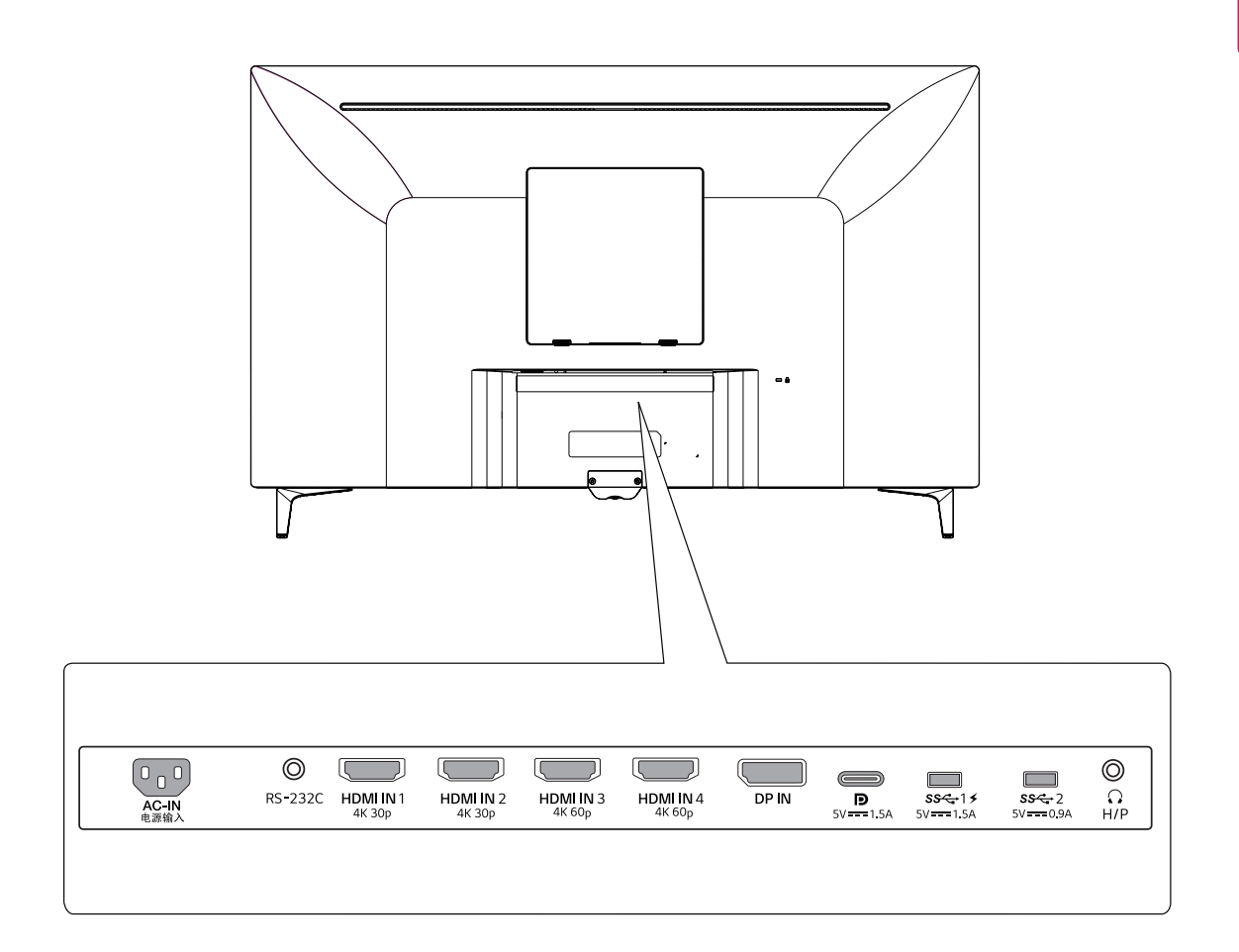

### <span id="page-9-0"></span>**Перемещение и поднятие монитора**

Перед перемещением или поднятием монитора соблюдайте следующие инструкции во избежание повреждения и для обеспечения безопасной транспортировки независимо от типа и размера монитора.

- Монитор рекомендуется перемещать в оригинальной коробке или упаковочном материале.
- Перед перемещением или поднятием монитора отключите кабель питания и все остальные кабели.
- Крепко удерживайте верхнюю и нижнюю части монитора. Не держитесь за экран.

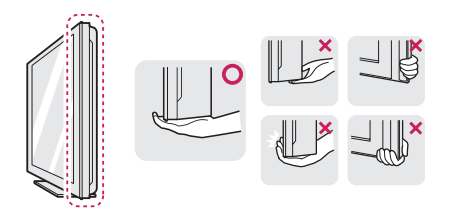

• При удерживании монитора экран должен быть направлен в другую сторону от вас, чтобы избежать появления царапин.

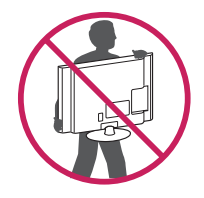

- Избегайте сотрясений и вибрации монитора во время его перемещения.
- При перемещении монитора держите его вертикально, не ставьте его на бок и не наклоняйте влево или вправо.

### **ВНИМАНИЕ!**

• Старайтесь не прикасаться к экрану монитора. Это может привести к повреждению всего экрана или отдельных пикселов, отвечающих за формирование изображения.

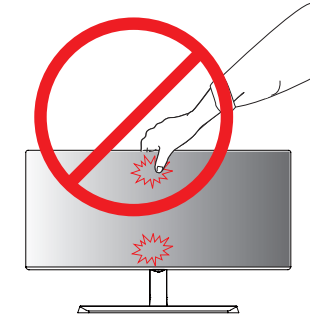

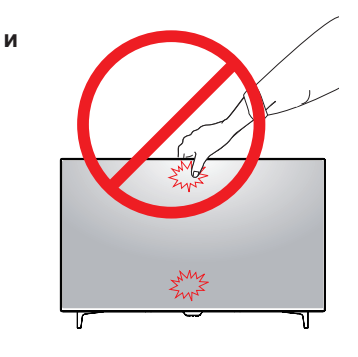

• При использовании монитора без подставки, кнопка-джойстик может стать причиной неустойчивости монитора, что может привести к наклонению и падению, повреждению устройства, а также к нанесению вам травм. Кроме того, это может стать причиной некорректной работы кнопки-джойстика.

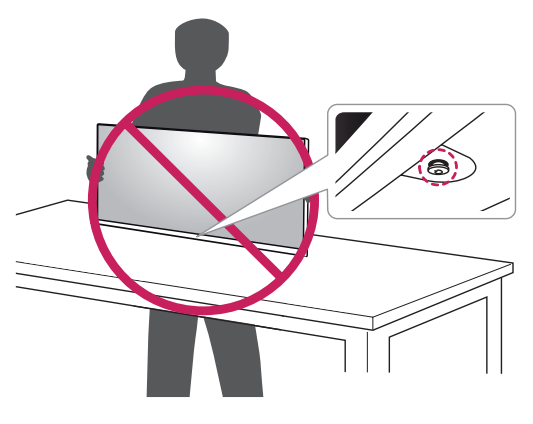

### <span id="page-10-0"></span>**Установка монитора**

### **Установка на подставку**

#### *43UD79*

*1* Для защиты экрана монитора разместите мягкую ткань на невысоком столике или коробке.

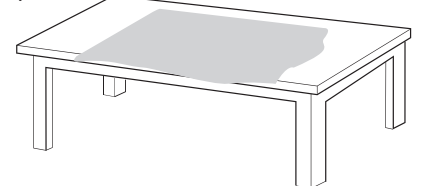

*2* Положите монитор на мягкую ткань экраном вниз.

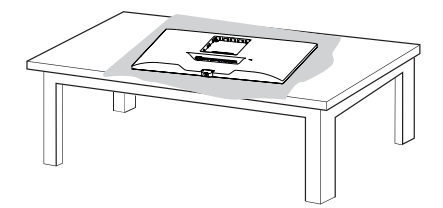

- *3* **1** Соедините **2 Верхняя часть монитора** и **Стойка**.
	- **1****2** Соедините **Стойка** и **Основание подставки**.

Поверните винт по часовой стрелке, чтобы зафиксировать **Основание подставки**.

*4* Установите **Задняя дверца** на **Верхняя часть**.

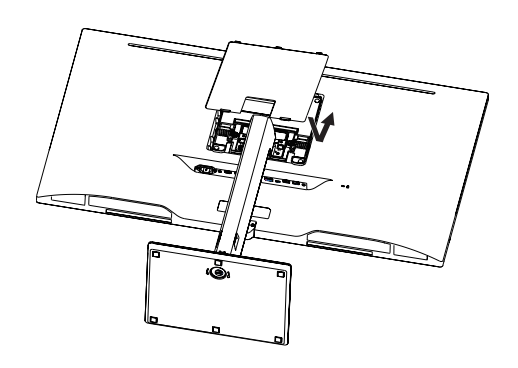

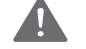

#### **ВНИМАНИЕ!**

- Во избежание повреждения пальцев и ног при монтаже **Стойка** и **Основание подставки** следует держаться за основание.
- Не наносите посторонние вещества (масла, смазочные вещества и т. п.) на поверхность винта при сборке устройства. (Это может привести к повреждению устройства.)

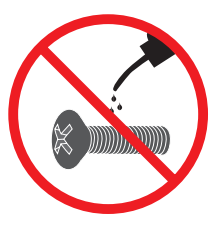

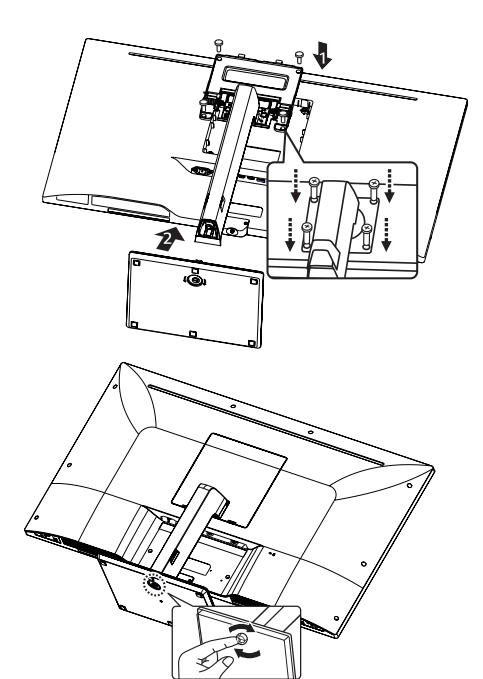

### <span id="page-11-0"></span>Установка на подставку

#### **43UD79T**

1 Для защиты экрана монитора разместите мягкую ткань на невысоком столике или коробке.

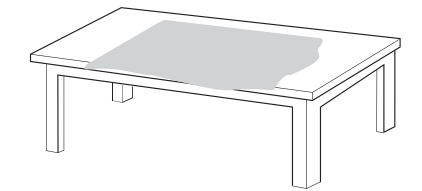

2 Положите монитор на мягкую ткань экраном вниз.

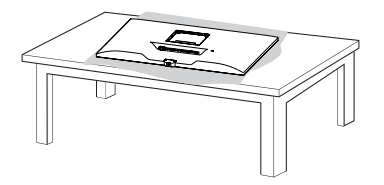

3 Установите Задняя дверца на Верхняя часть.

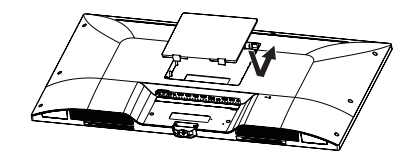

4 Смонтируйте Основание подставки с Верхняя часть.

Поверните винт по часовой стрелке, чтобы зафиксировать Основание подставки.

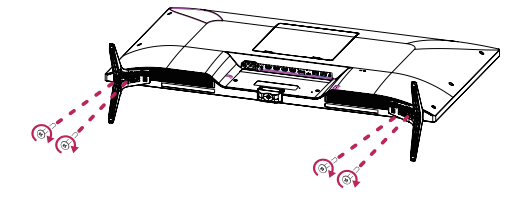

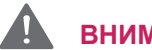

### ВНИМАНИЕ!

- Во избежание повреждения пальцев и ног при монтаже Стойка и Основание подставки следует держаться за основание.
- Не наносите посторонние вещества (масла, смазочные вещества и т. п.) на поверхность винта при сборке устройства. (Это может привести к повреждению устройства.)

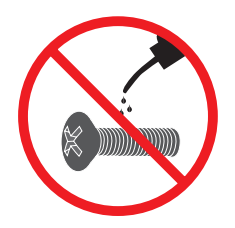

### <span id="page-12-0"></span>ВНИМАНИЕ!

- Рисунки в данном документе представляют общие действия и могут отличаться от фактического продукта.
- Не переносите монитор в перевернутом положении, удерживая его только за основание подставки. Это может вызвать падение монитора с подставки и привести к травме.
- Перед поднятием или перемещением монитора не касайтесь его экрана. Давление на экран монитора может вызвать его повреждение.
- Не наносите посторонние вещества (масла, смазочные вещества и т. п.) на поверхность винта при сборке устройства. (Это может привести к повреждению устройства.)
- Чрезмерная нагрузка на крепежные винты может привести к повреждению монитора. Гарантия не распространяется на такие повреждения.

### **ПРИМЕЧАНИЕ**

• Подставку можно разобрать, выполнив указания по ее сборке в обратном порядке.

### Использование держателя кабеля

Закрепите кабели с помощью держателя для кабеля, как показано на рисунке.

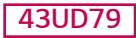

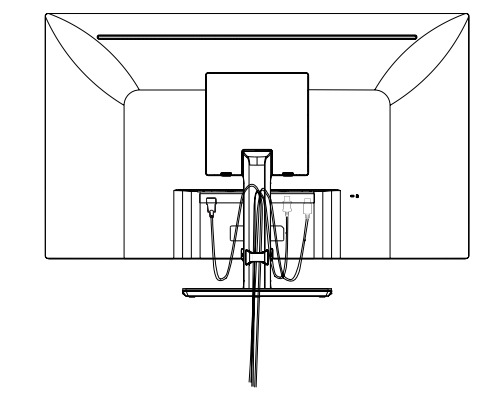

### **43UD79T**

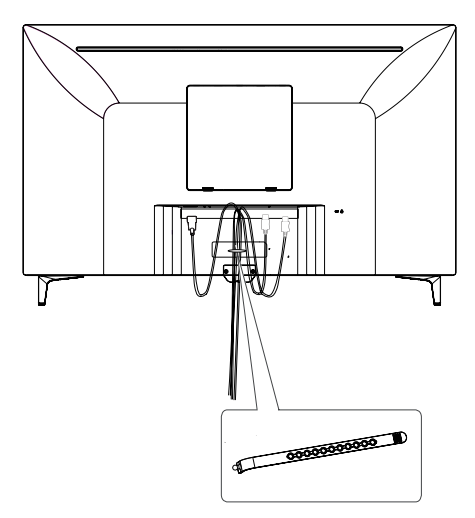

Держатель кабеля

#### <span id="page-13-0"></span>Размещение на столе

1 Поднимите и вертикально установите монитор на столе.

Расстояние от монитора до стены должно составлять не менее 100 мм для обеспечения достаточной вентиляции.

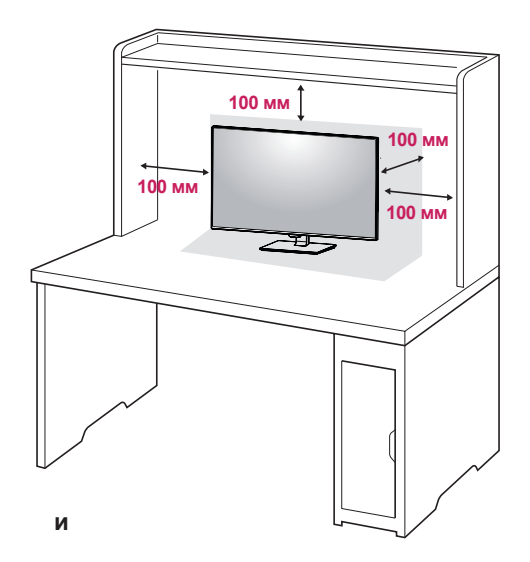

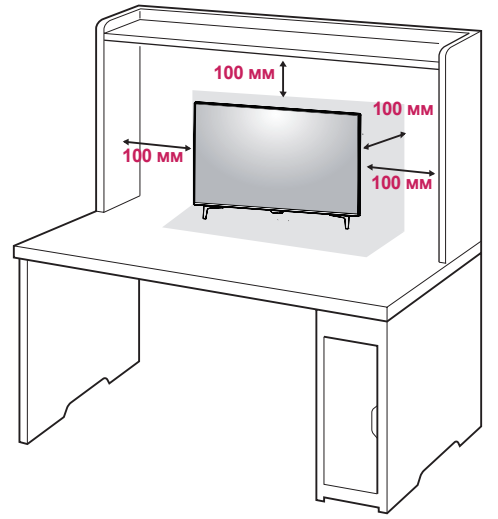

2 Подсоедините шнур питания к монитору, после чего вставьте штепсельную вилку в розетку электросети.

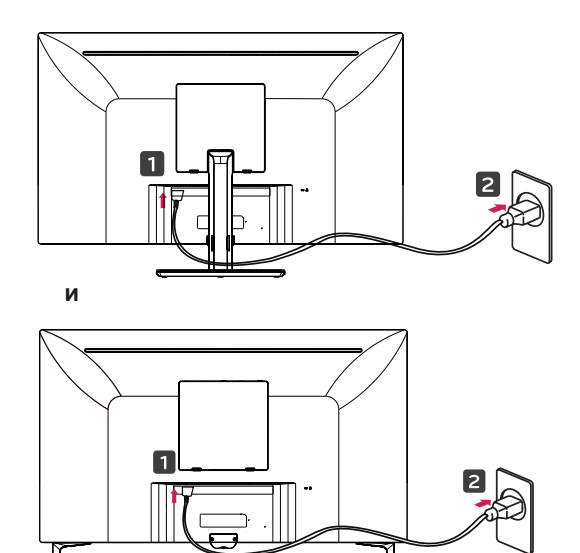

3 Нажмите кнопку-джойстик в нижней части монитора, чтобы включить его.

### **BHUMAHUE!**

• Прежде чем передвигать или устанавливать монитор, отсоедините провод питания. Существует риск поражения электрическим током.

Меры предосторожности при подключении кабеля питания

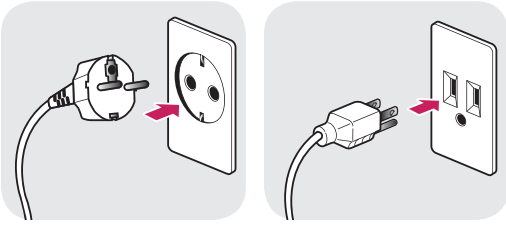

100-240 B  $\sim$ 

- Убедитесь в том, что используется кабель питания из комплекта поставки и что он подключен к заземленной розетке.
- Если требуется дополнительный кабель питания, свяжитесь с местным дилером или обратитесь в ближайший магазин.

### <span id="page-14-0"></span>**Регулировка наклона**

- 1 Установите монитор вертикально на подставку.
- 2 Отрегулируйте угол экрана. Для комфортного просмотра угол экрана может быть отрегулирован вперед или назад.

#### *43UD79*

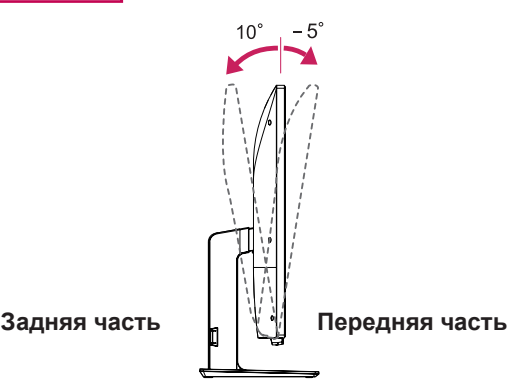

### **ПРЕДУПРЕЖДЕНИЕ!**

• При регулировке наклона не придерживайте нижнюю часть рамки экрана, как показано на следующем рисунке, так как это может привести к травме пальцев.

#### *43UD79*

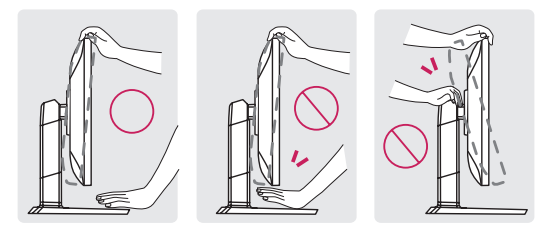

• Будьте осторожны, не касайтесь экрана и не нажимайте на него при регулировке наклона.

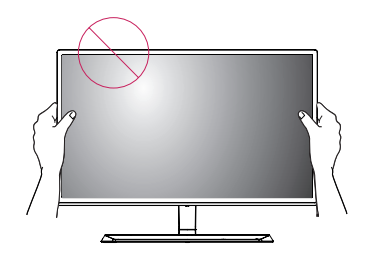

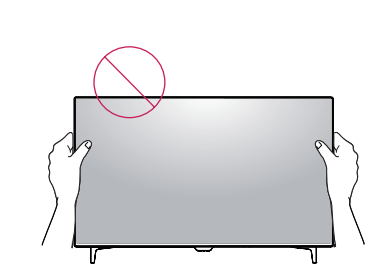

#### **Использование кенсингтонского замка**

**и**

Разъем системы безопасности Kensington находится на задней панели монитора. Дополнительную информацию об установке и использовании замка см. в инструкции к замку или на сайте http://www.kensington.com.

Продевание кабеля системы безопасности Kensington через монитор и отверстие в столе.

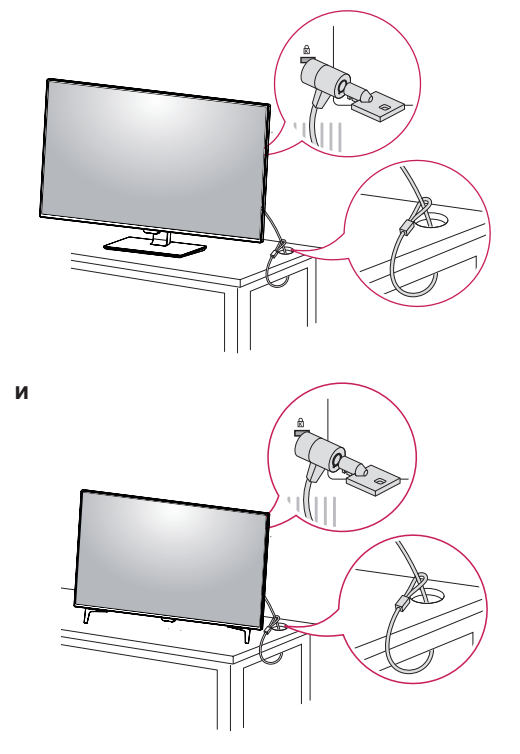

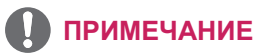

• Использование замка Kensington не обязательно. Принадлежности можно приобрести в магазине электроники.

#### <span id="page-15-0"></span>**Установка пластины для крепления на стене**

Конструкция данного монитора допускает установку пластины для крепления на стене или аналогичного совместимого устройства.

- 1 Положите монитор экраном вниз. Чтобы защитить экран, положите под него мягкую ткань.
- 2 Приложите пластину для крепления на стене к монитору и сопоставьте отверстия в пластине с отверстиями в корпусе монитора.
- 3 С помощью отвертки затяните четыре винта, чтобы закрепить пластину на мониторе.

#### **Крепление на стене**

Установите монитор на расстоянии не менее 100 мм от стены и других объектов по бокам монитора для обеспечения достаточной вентиляции. Подробные инструкции по установке можно получить в местном магазине. Информацию об установке наклонного кронштейна для настенного крепления см. в руководстве пользователя.

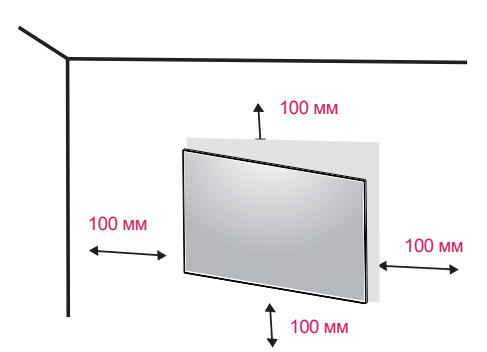

### **ПРИМЕЧАНИЕ**

- Пластина для настенного крепления продается отдельно.
- Дополнительная информация приведена в инструкции к пластине для настенного крепления.
- Не прилагайте чрезмерных усилий при установке пластины для настенного крепления, так как это может привести к повреждению экрана монитора

Чтобы установить монитор на стену, прикрепите кронштейн для настенного крепления (дополнительная деталь) к задней части монитора.

При установке монитора с помощью крепления для монтажа на стене надежно закрепите крепление, чтобы предотвратить падение монитора.

- 1 Использование винта, длина которого превышает стандартную, может привести к внутреннему повреждению монитора.
- 2 Использование ненадлежащего винта может вызвать повреждение или падение продукта со стены. В этом случае компания «LG Электроникс» не несет ответственности за причиненный ущерб.

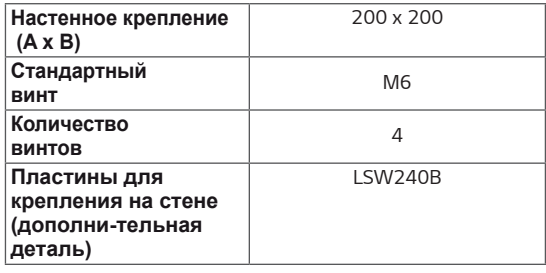

• Настенное крепление (A x B) ПРИМЕЧАНИЕ

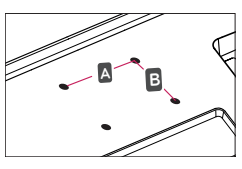

### **ВНИМАНИЕ!**

- Прежде чем передвигать или устанавливать монитор, во избежание удара током, отсоедините провод питания.
- Установка монитора на потолке или наклонной стене может привести к его падению и причинению травм. Следует использовать фирменный LG кронштейн для настенного крепления. Для получения более подробных сведений обратитесь к местному поставщику или квалифицированному специалисту.
- Чрезмерная нагрузка на крепежные винты может привести к повреждению монитора. Гарантия не распространяется на такие повреждения.
- Используйте настенный кронштейн и винты, соответствующие стандарту VESA. Гарантия не распространяется на повреждения вследствие неправильного использования или применения несоответствующих компонентов.

- Используйте винты, соответствующие стандарту VESA.
- Комплект кронштейна для настенного крепления снабжается инструкцией по монтажу и необходимыми комплектующими.
- Настенный кронштейн является дополнительным оборудованием. Принадлежности можно приобрести в магазине электроники.
- Длина винтов, входящих в комплекты кронштейнов, может отличаться. Проверьте длину винтов.
- Дополнительная информация приведена в инструкции по установке кронштейна.

# <span id="page-17-0"></span>**ПУЛЬТ ДИСТАНЦИОННОГО УПРАВЛЕНИЯ**

Описания в данном руководстве относятся к кнопкам на пульте ДУ. Внимательно прочтите настоящее руководство, что позволит вам правильно использовать монитор. Чтобы заменить батареи, откройте крышку батарейного отсека, замените батареи (1,5 V тип AAA), соблюдая маркировку  $\oplus$  и  $\ominus$  на маркировке в отсеке, и закройте крышку. Для извлечения батарей выпол ните действия по их установке в обратном порядке. Приведенные рисунки могут отличаться от фактических аксессуаров.

### **ВНИМАНИЕ**

- Не используйте новые элементы питания вместе со старыми, это может привести к повреждению пульта ДУ.
- Направляйте пульт ДУ на датчик дистанционного управления монитора.
- Режимы GAME MODE (ИГРОВОЙ РЕЖИМ) и PICTURE MODE (РЕЖИМ ВОСПРОИЗВЕДЕНИЯ) неактивны при включении PBP/PIP

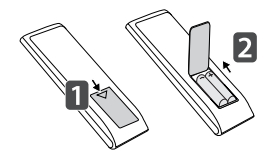

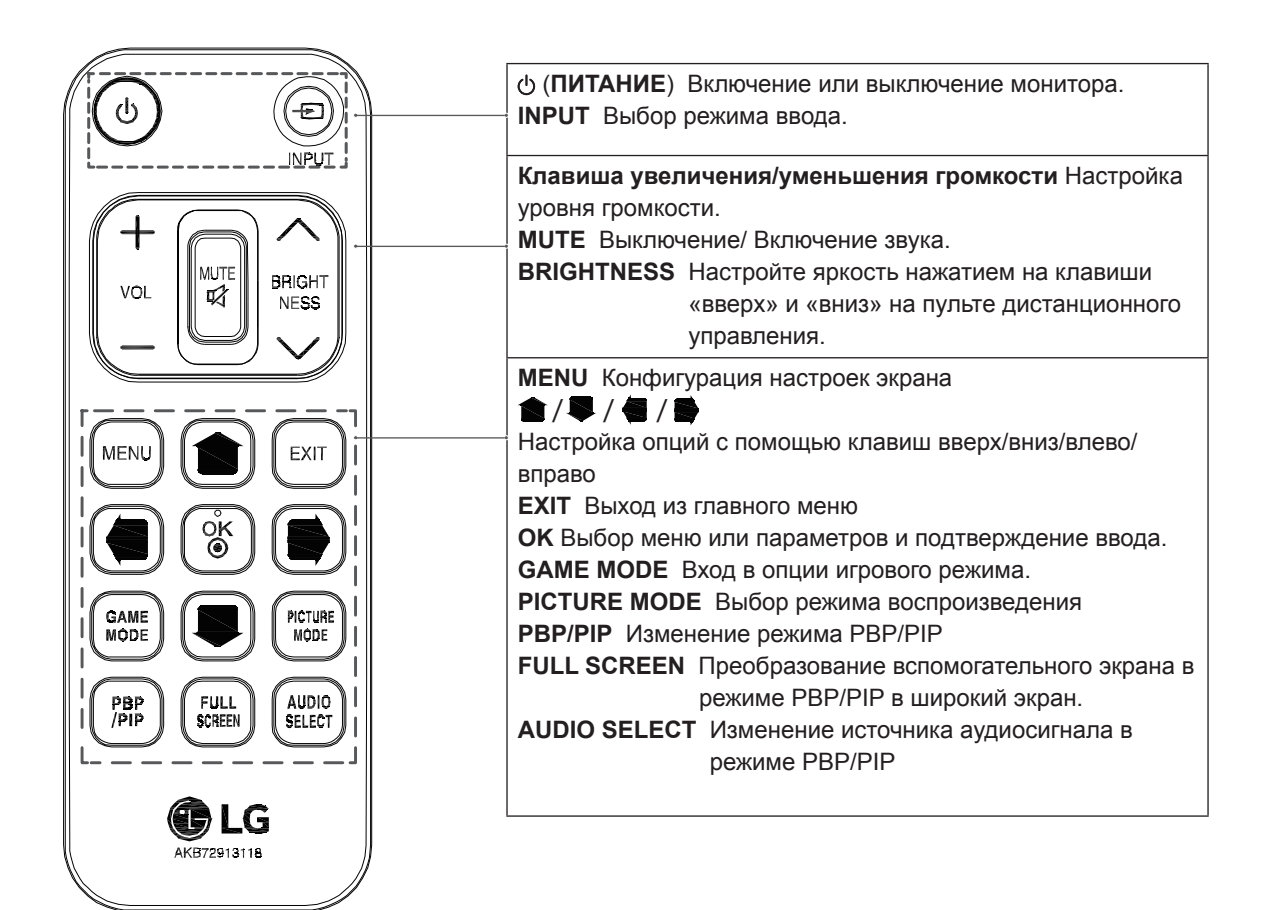

# <span id="page-18-0"></span>**ЭКСПЛУАТАЦИЯ МОНИТОРА**

### **Подключение к ПК**

 $\cdot$  Монитор поддерживает функцию Plug and Play \*.

\* Функция Plug and Play позволяет подключать к компьютеру устройство без выполнения каких-либо настроек или установки драйверов.

### **Подключение HDMI**

Передача цифрового видео- и аудиосигналов с компьютера или A/V-устройств на монитор. Подключите компьютер и A/V-устройство к монитору с помощью кабеля HDMI, как показано на рисунке ниже.

Нажмите кнопку Меню и выберите вариант входа в меню входа.

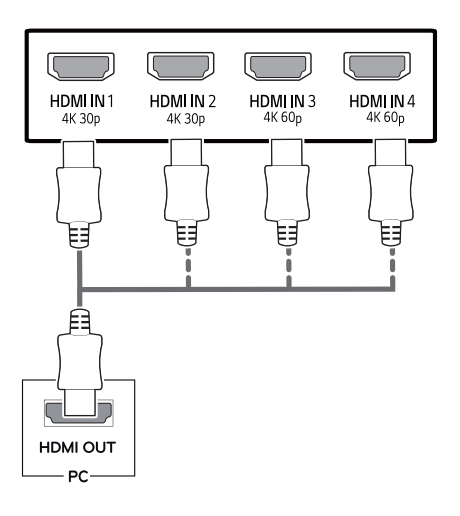

### **ПРИМЕЧАНИЕ**

- При использовании HDMI PC могут возникнуть проблемы совместимости.
- Используйте сертифицированный кабель с логотипом HDMI.При использовании не сертифицированного кабеля HDMI экран может отображаться неправильно, или может возникнуть ошибка подключения.
- Рекомендуемые типы кабелей HDMI
	- Высокоскоростной HDMI<sup>®/™</sup>-кабель
	- Высокоскоростной HDMI<sup>®/™</sup>-кабель с Ethernet
	- HDMI 1/2 поддерживает только 4K@30 Гц
	- HDMI 3/4 поддерживает только 4K@60 Гц

### **Подключение DisplayPort**

Передача цифрового видео- и аудиосигналов с компьютера на монитор. Подключите компьютер к монитору с помощью кабеля DisplayPort, как показано на рисунке ниже.

Нажмите кнопку Меню и выберите вариант входа в меню входа.

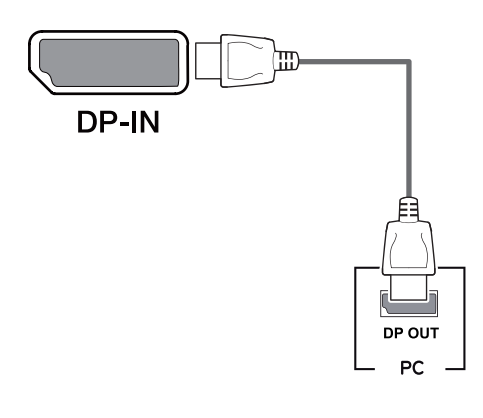

### **ПРИМЕЧАНИЕ**

- Аудио- или видеовыход могут отсутствовать в зависимости от версии DP компьютера.
- При использовании обычных кабелей. не сертифицированных компанией LG, изображения на экране могут не отображаться, или на изображениях могут появляться шумы.

### <span id="page-19-0"></span>**Подключение USB-C**

Передача цифровых видео- и аудиосигналов от ПК к монитору.

Подключите монитор к вашему ПК с помощью кабеля USB C-C, как показано на рисунке ниже. Нажмите кнопку Меню и выберите вариант входа.

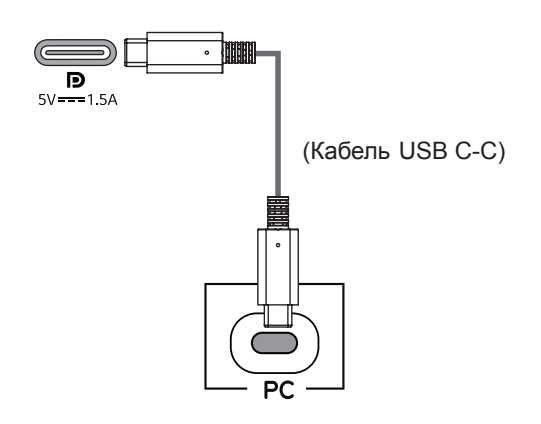

### **ПРИМЕЧАНИЕ**

- Функция РD(Подачаэнергии) и режим чередования DP (DP посредством USB-C) доступны посредством порта USB-C.
- Опции могут не функционировать надлежащим образом в зависимости от характеристик подключенного устройства и особенностей среды.
- Порт USB-C предназначен для источника питания ПК, а не монитора. Подключите адаптер для подачи питания к

монитору.

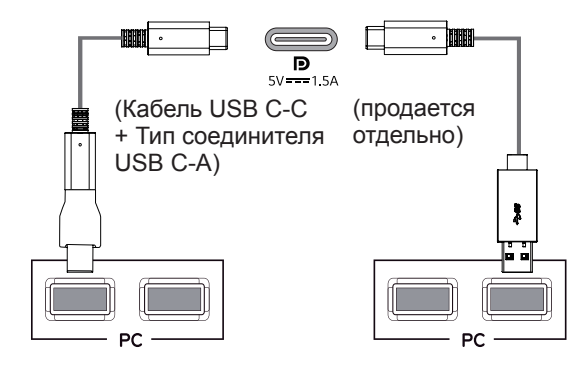

### **Подключение к A/ V-устройствам**

### **Подключение HDMI**

Передача цифрового видео- и аудиосигналов с компьютера или A/V-устройств на монитор. Подключите компьютер и A/V-устройства к монитору с помощью кабеля HDMI, как показано на рисунке ниже.

Нажмите кнопку Меню и выберите вариант входа в меню входа.

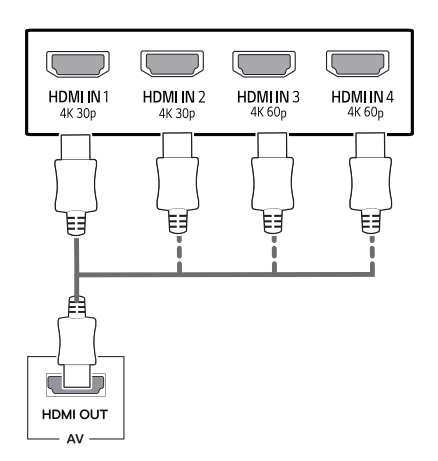

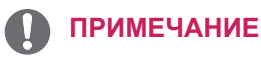

- Используйте сертифицированный кабель с логотипом HDMI.При использовании не сертифицированного кабеля HDMI экран может отображаться неправильно, или может возникнуть ошибка подключения.
- Рекомендуемые типы кабелей HDMI
	- Высокоскоростной HDMI<sup>®</sup>/™-кабель
	- Высокоскоростной HDMI®/™-кабель с Ethernet
	- HDMI 1/2 поддерживает только 4K@30 Гц
	- HDMI 3/4 поддерживает только 4K@60 Гц

### <span id="page-20-0"></span>Подключение периферийных устройств

### Подключение с помощью USB кабеля к ПК

Порт USB устройства выполняет функцию концентратора USB. Подключите кабель USB C-C к ПК.

### **ПРИМЕЧАНИЕ**

- Перед использованием устройства убедитесь, что установлен последний пакет обновлений ОС Windows.
- Периферийные устройства приобретаются отдельно.
- К порту USB можно подключить USBустройство, клавиатуру или мышь.
- Функция Быстрая зарядка USB доступна только посредством порта USB1
- Скорость зарядки может отличаться в зависимости от устройства.

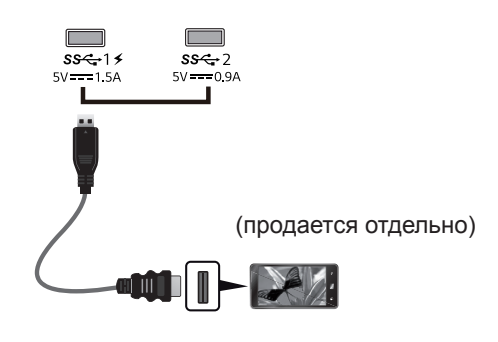

# ВНИМАНИЕ!

Меры предосторожности при использовании USB устройства.

- USB-устройство с установленной программой автоматического распознавания или использующее собственный драйвер может быть не распознано.
- Некоторые USB-устройства могут не поддерживаться или работать со сбоями.
- Рекомендуется использовать концентратор USB или жесткий диск с доступным питанием. (При недостаточной мощности питания устройство хранения USB может не быть обнаружено.)
- Если кабель USB C-С не подключён с главному ПК, монитор может не поддерживать функцию «Зарядка».
- Комплектующие, поставляемые с вашим устройством, могут отличаться в зависимости от модели.
- Спецификации продукта или содержание данного руководства пользователя могут изменяться без предварительного уведомления в случае функциональной модернизации изделия.
- Для обеспечения оптимального соединения грани HDMI-кабелей и USB-устройств должны быть не толще 10 мм и не шире 18 **MM**
- Если USB-карта памяти не входит в USBпорт вашего монитора, используйте удлинительный кабель, поддерживающий стандарты USB2.0 или 3.0.

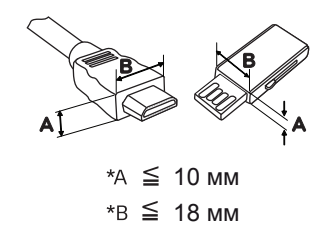

- Используйте сертифицированный кабель с логотипом HDMI. При использовании не сертифицированного кабеля HDMI экран может отображаться неправильно, или может возникнуть ошибка подключения.
- Рекомендуемые типы кабелей HDMI - Высокоскоростной HDMI®/™-кабель - Высокоскоростной HDMI®/™-кабель с **Ethernet**

### <span id="page-21-0"></span>**Подключение к внешним устройствам**

#### **Подключение наушников**

Подключите периферийные устройства к монитору через гнездо для наушников. Выполните подключение, как показано на рисунке.

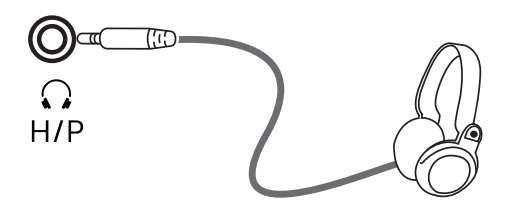

(продается отдельно)

### **ПРИМЕЧАНИЕ**

- Периферийные устройства приобретаются отдельно.
- Если вы используете наушники с Г-образным штекером, это может вызвать проблемы при подключении другого внешнего устройства к монитору. Поэтому мы рекомендуем использовать наушники с прямым штекером.

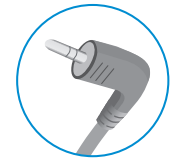

**Г-образный штекер Прямой штекер**

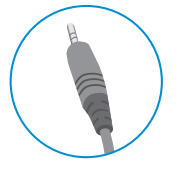

• В зависимости от параметров воспроизведения звука на компьютере и внешних устройствах, функции наушников и динамиков могут быть ограничены.

# <span id="page-22-0"></span>**ПОЛЬЗОВАТЕЛЬСКИЕ НАСТРОЙКИ**

### **Вызов меню основного экрана**

- 1 Нажмите кнопку-джойстик в нижней части монитора.
- 2 Перемещайте кнопку-джойстик вниз-вверх (▲/▼) и влево-вправо (◄/►), чтобы установить параметры.
- 3 Нажмите кнопку-джойстик еще раз, чтобы выйти из главного меню.

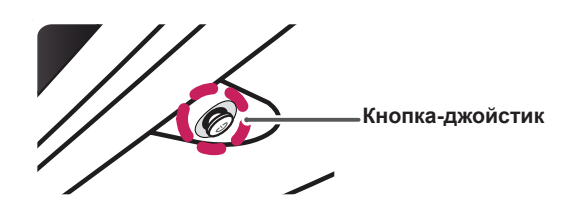

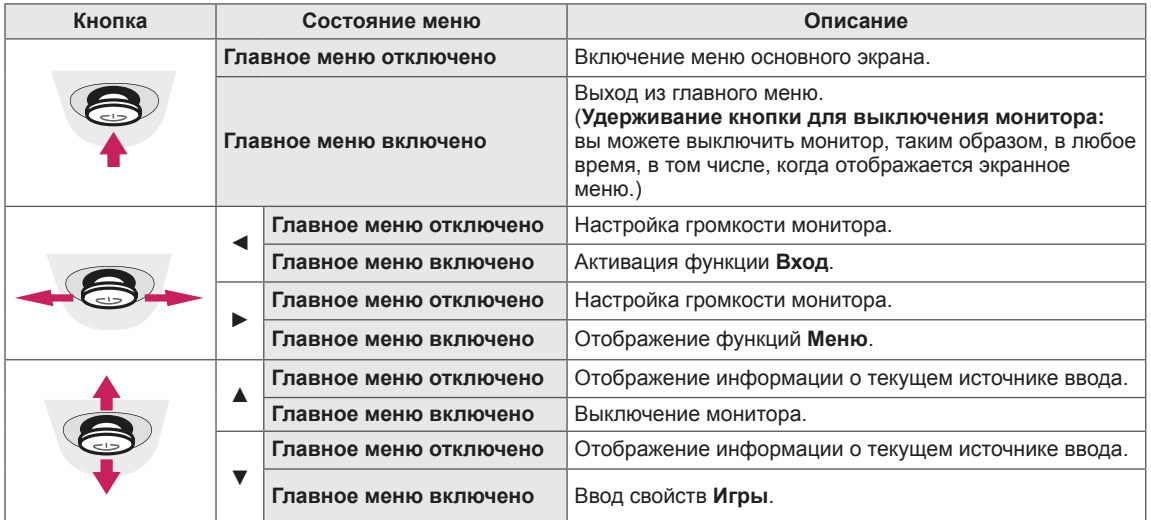

### **Функции главного меню**

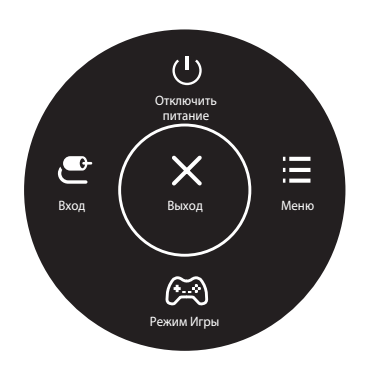

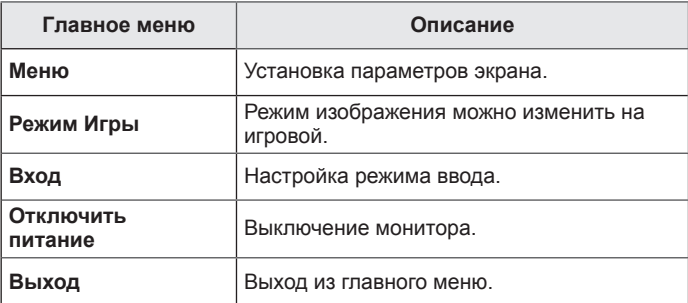

### <span id="page-23-0"></span>**Пользовательские настройки**

#### **Настройки меню**

- 1 Для отображения экранного меню нажмите Кнопку-Джойстик в нижней части монитора и войдите в Меню.
- 
- 2 Установите параметры, перемещая кнопку-джойстик вверх/вниз/влево/вправо.<br>3 Чтобы вернуться в верхнее меню или установить другие параметры меню, пер 3 Чтобы вернуться в верхнее меню или установить другие параметры меню, переместите кнопкуджойстик в положение ◀ или нажмите кнопку (<sup>⊙</sup> / Ok).
- 4 Если вы хотите выйти из экранного меню, переместите кнопку-джойстик в положение ◄ и удерживайте до выхода.
- При выходе из меню в правом нижнем углу экрана появятся инструкции о том, как пользоваться кнопкой.

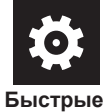

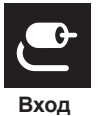

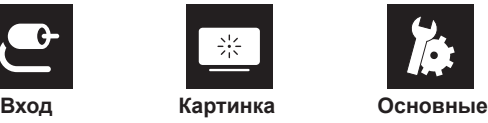

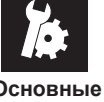

**настройки**

### **ВНИМАНИЕ!**

• Экранное меню вашего монитора может незначительно отличаться от изображенного в данном руководстве.

Все функции описаны ниже.

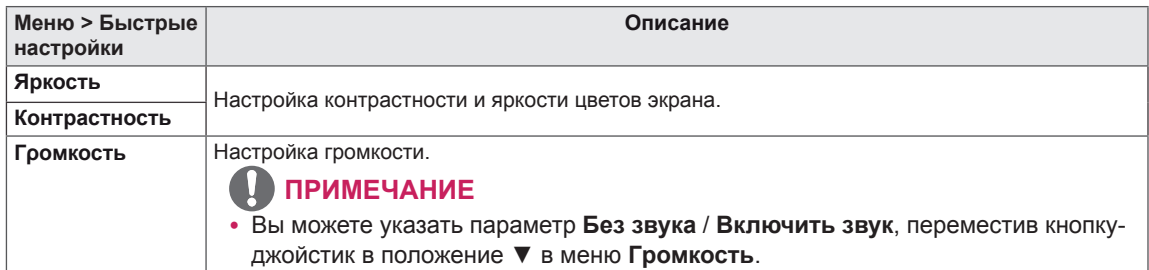

#### **[PBP/PIP ВЫКЛ]**

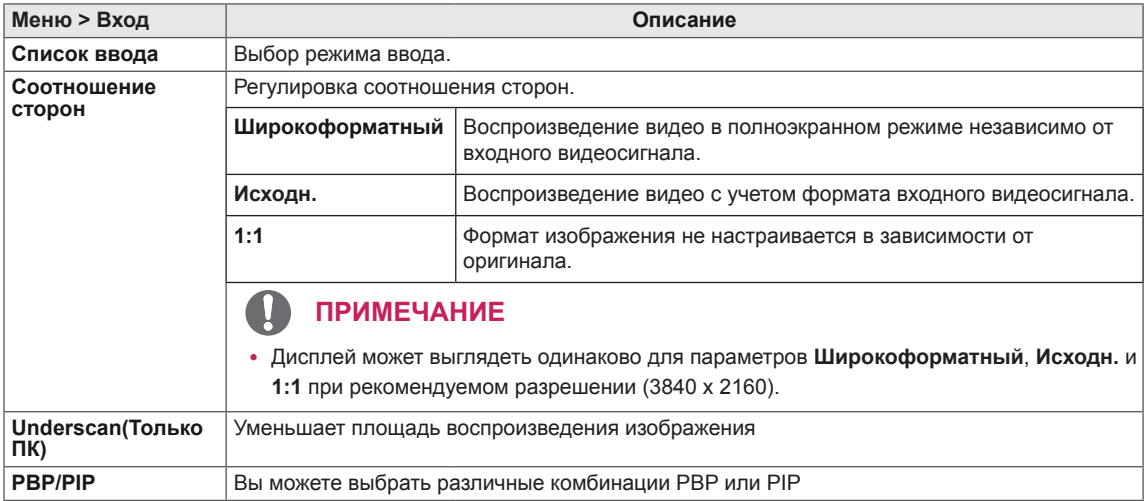

#### **[PBP/PIP ВКЛ]**

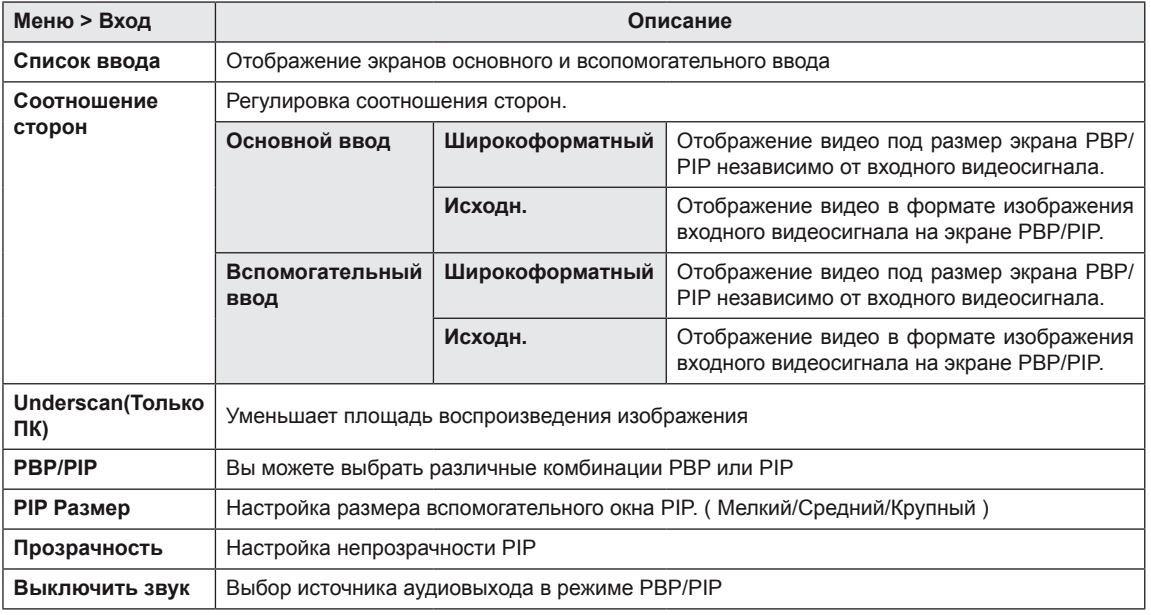

### **ПРИМЕЧАНИЕ**

y Если функция **PBP/PIP** не используется, параметры **PIP Размер, Прозрачность** и **Выключить звук** деактивируются.

Все функции описаны ниже.

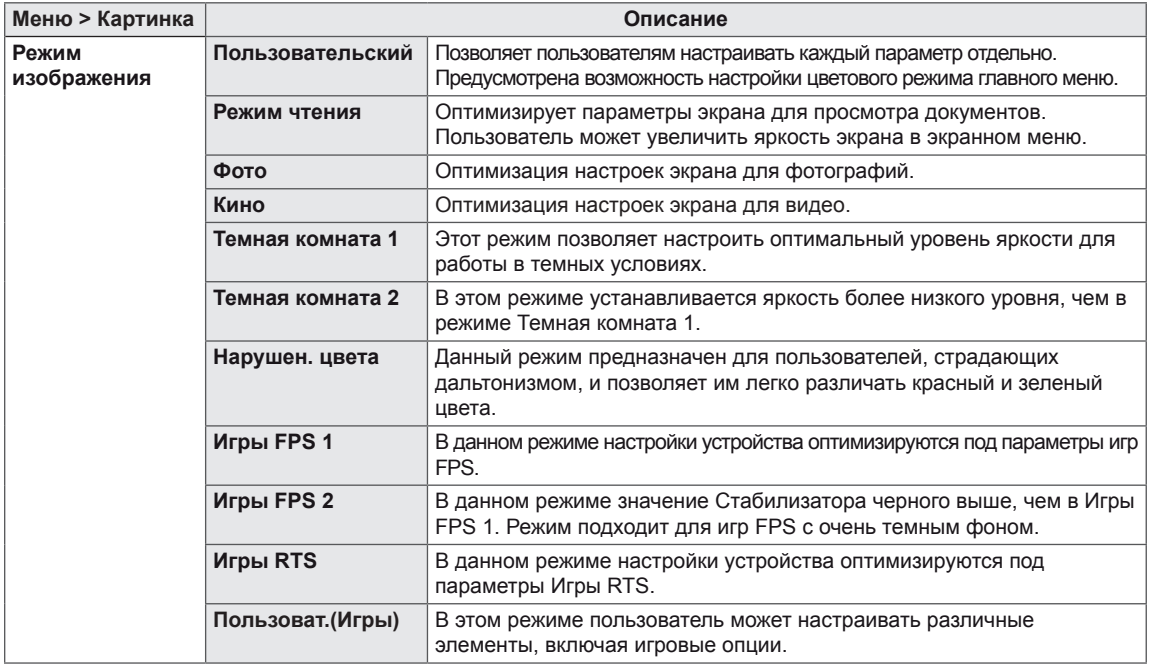

### **ПРИМЕЧАНИЕ**

**• Изменение настроек Режим изображения** может приводить к мерцанию экрана или негативно влиять на разрешающую способность дисплея вашего ПК.

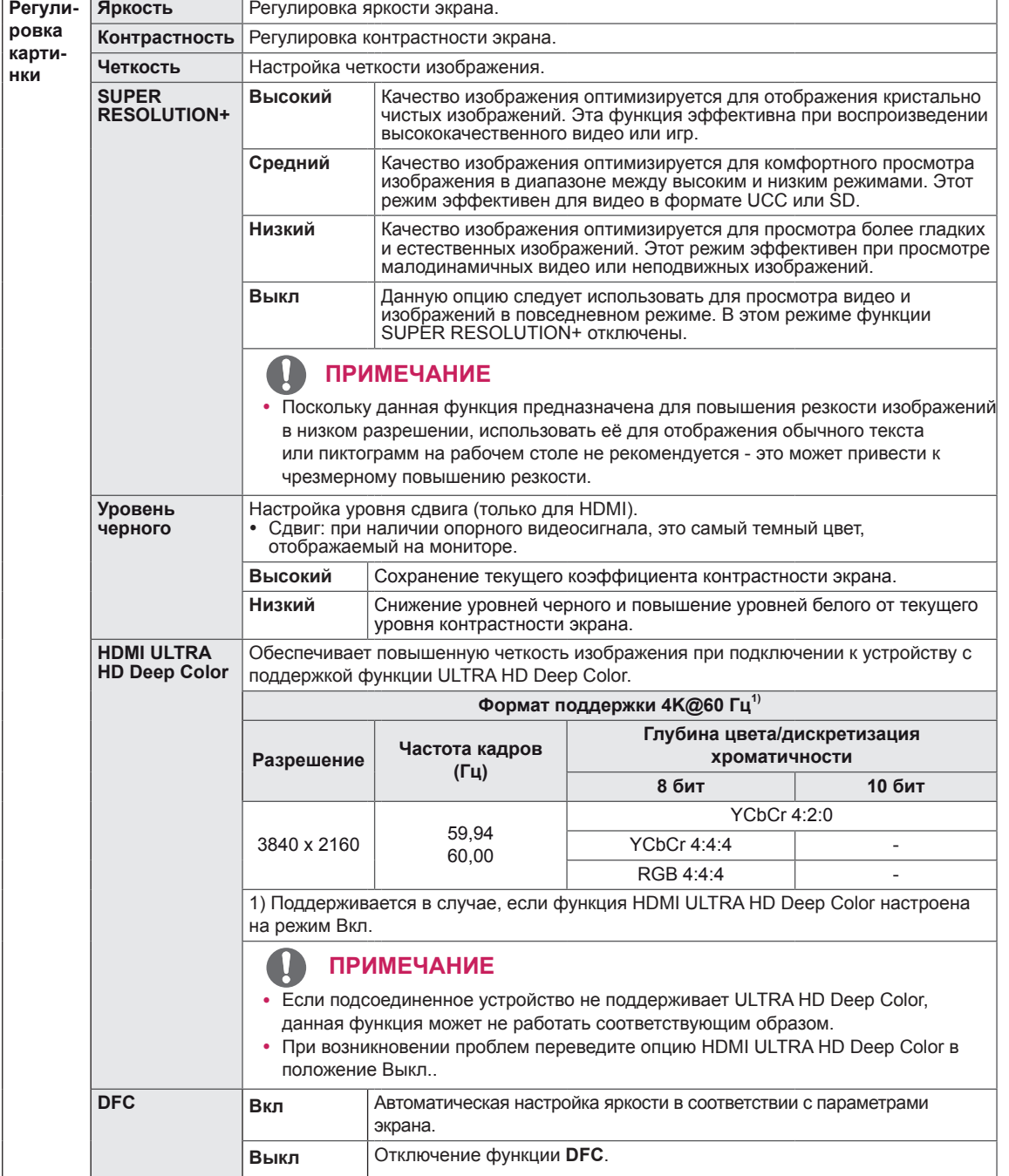

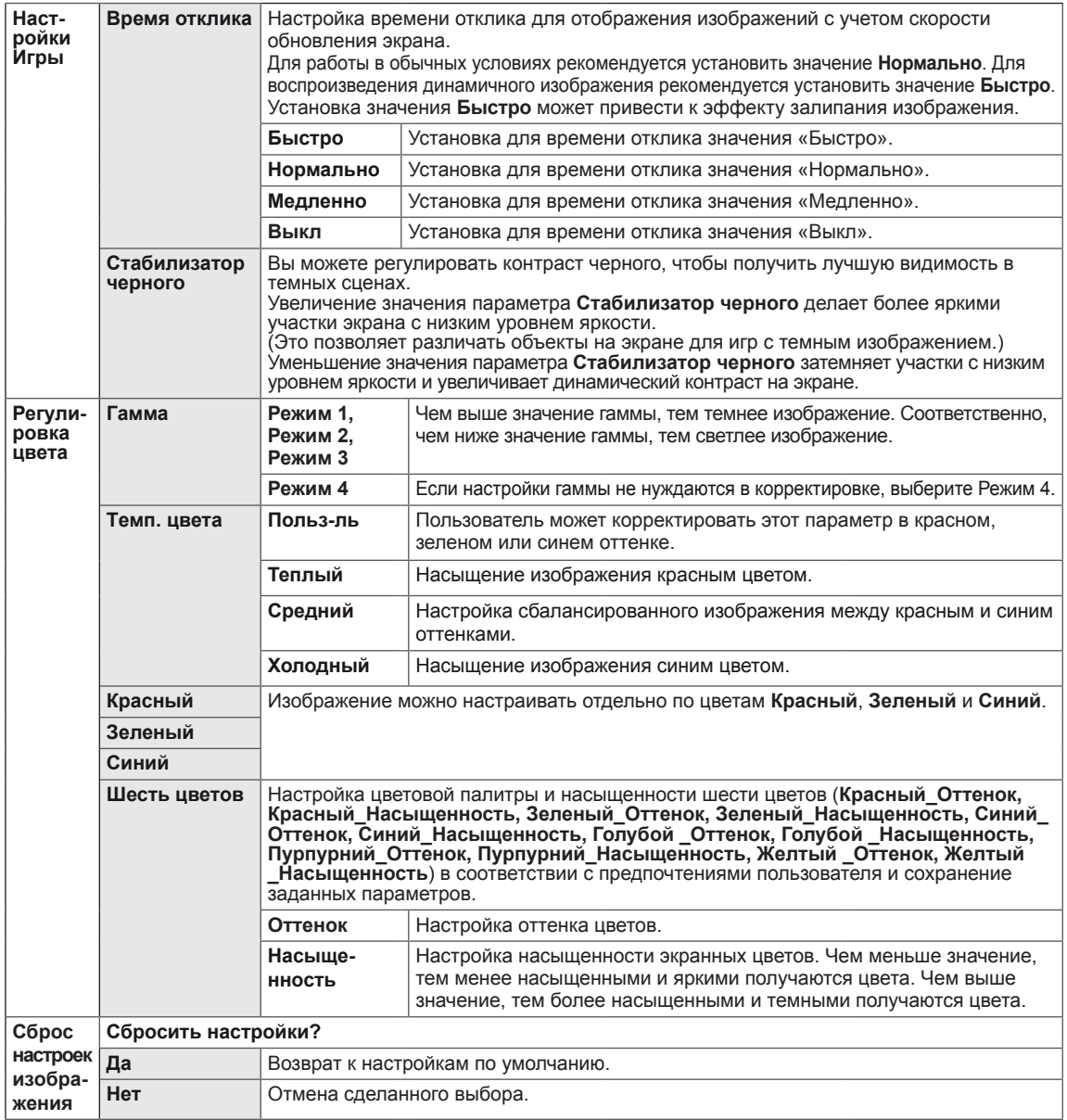

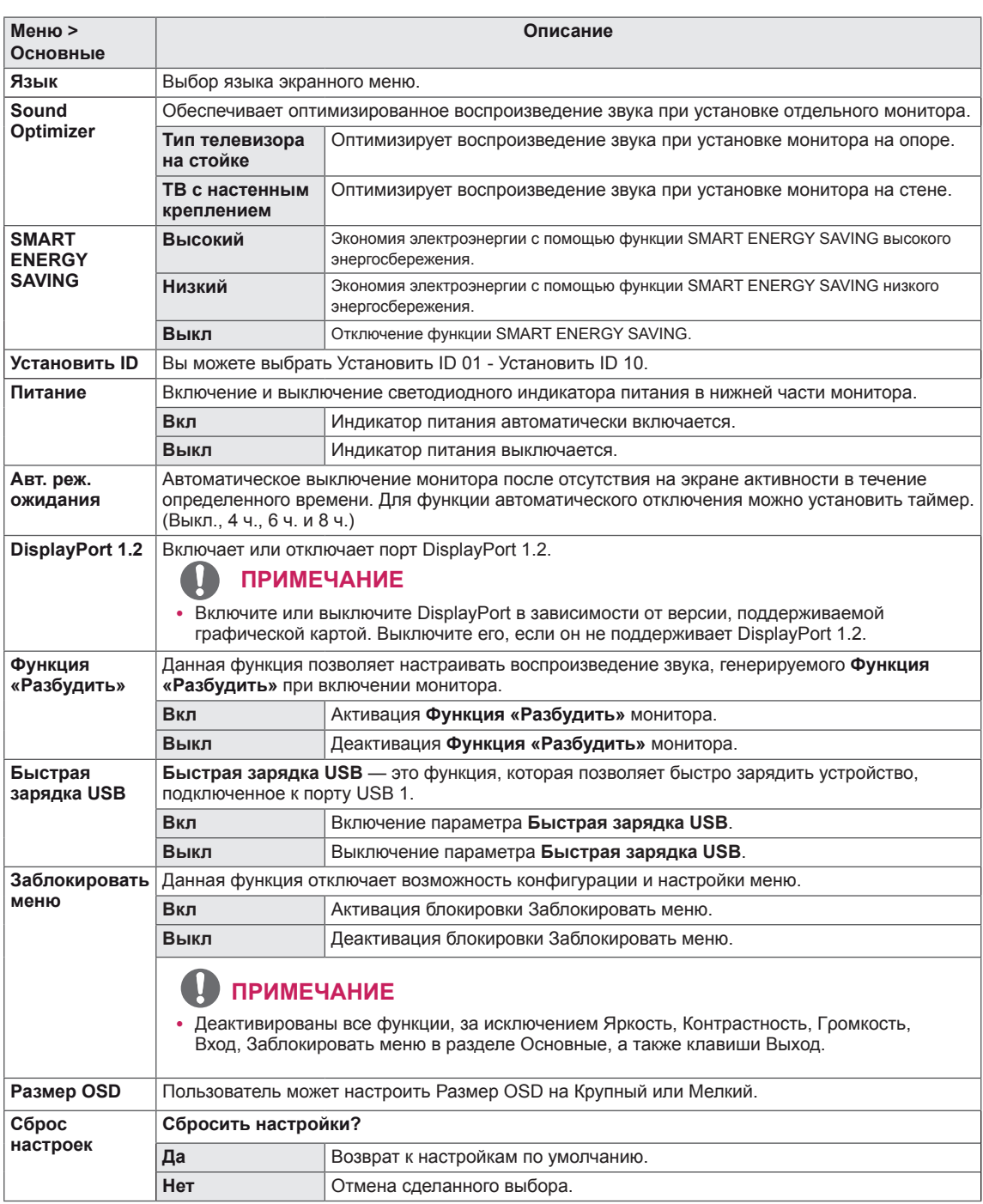

#### $\mathbf{I}$ **ПРИМЕЧАНИЕ**

• Данные по экономии зависят от панели. Таким образом, эти значения могут отличаться в зависимости от панели и от поставщика панели. Если опция «SMART ENERGY SAVING» настроена на Высокий или Низкий, яркость экрана увеличивается или уменьшается в зависимости от источника изображения.

# <span id="page-28-0"></span>**УСТРАНЕНИЕ НЕИСПРАВНОСТЕЙ**

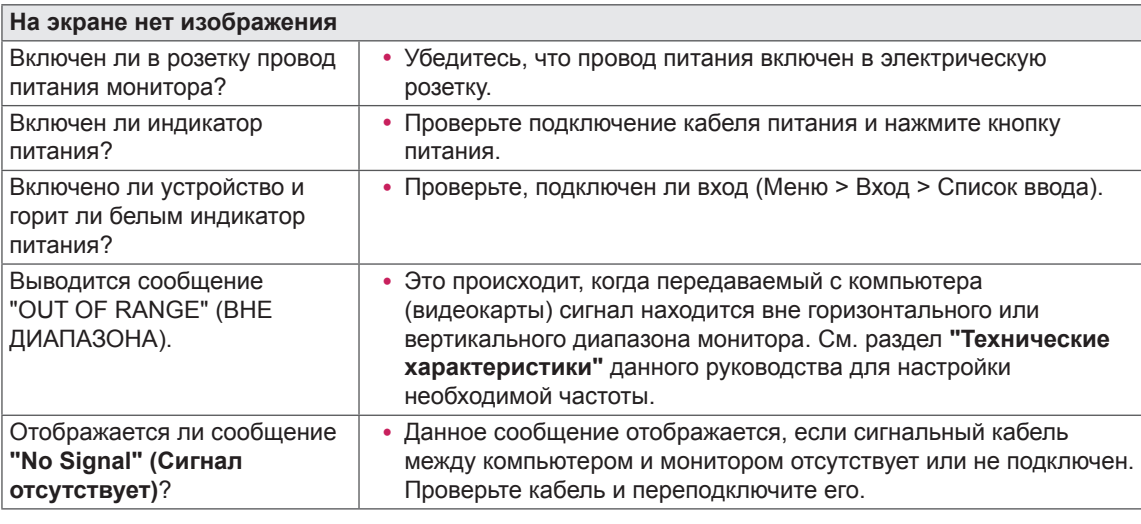

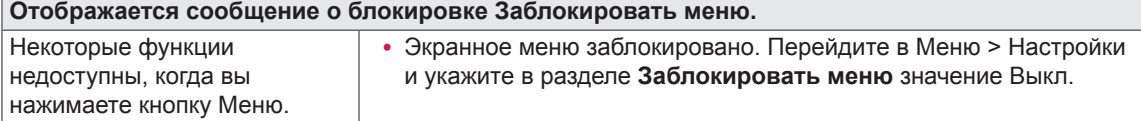

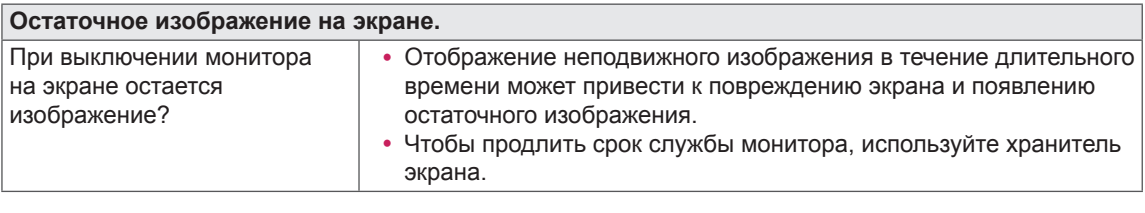

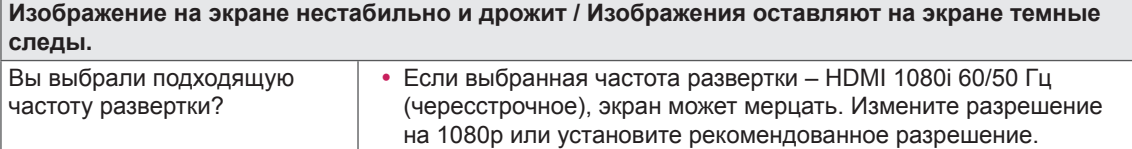

### **ПРИМЕЧАНИЕ**

- y **Vertical Frequency (Частота вертикальной развертки)**: изображение на экране должно обновляться десятки раз в секунду, наподобие флуоресцентной лампы. Количество обновлений в секунду называют частотой вертикальной развертки и выражают в герцах (Гц).
- y **Horizontal Frequency (Частота горизонтальной развертки)**: время на отображение горизонтальной линии называют временем горизонтального цикла. Если 1 разделить на интервал по горизонтали, результатом будет количество горизонтальных линий, отображаемых в течение секунды. Это частота горизонтальной развертки, которая выражается в герцах (кГц).
- LED можно активировать в OSD-меню настройки. Меню – Основные – Питание – Вкл

### **ПРИМЕЧАНИЕ**

- y Убедитесь, что разрешающая способность или частота графической карты находятся в рамках допустимого монитором диапазона, и установите рекомендуемое (оптимальное) значение разрешающей способности в меню Control Panel (Панель управления) > Display (Дисплей) > settings (настройки).
- Неустановка рекомендуемого (оптимального) значения разрешающей способности графической карты может привести к размытому отображению текста на экране, тусклости, усечению границ или перекосу изображения на экране.
- Методы настройки могут различаться в зависимости от модели компьютера или версии операционной системы. Некоторые параметры разрешающей способности могут быть недоступны в зависимости от эксплуатационных характеристик графической карты. В таком случае необходимо обратиться за помощью к производителю компьютера или графической карты.
- Некоторые модели графических карт не поддерживают разрешающую способность 3840 х 2160. При невозможности воспроизведения изображения с такими показателями разрешающей способности необходимо обратиться за помощью к производителю графической карты.

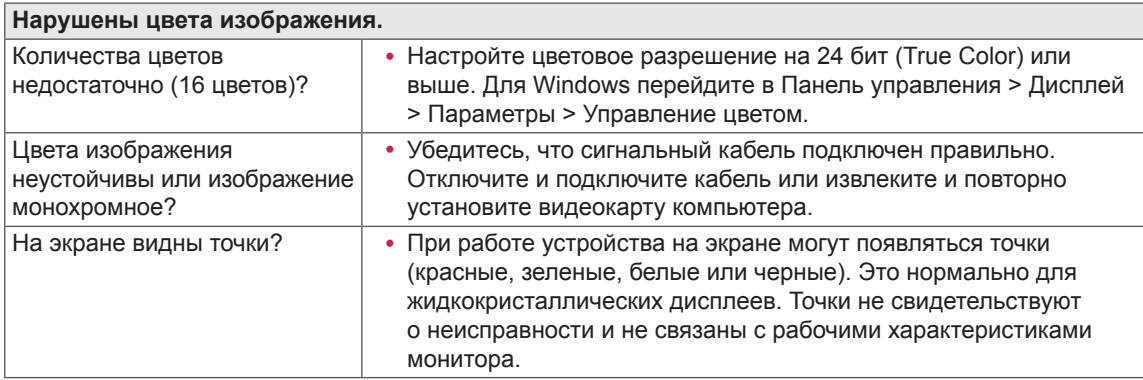

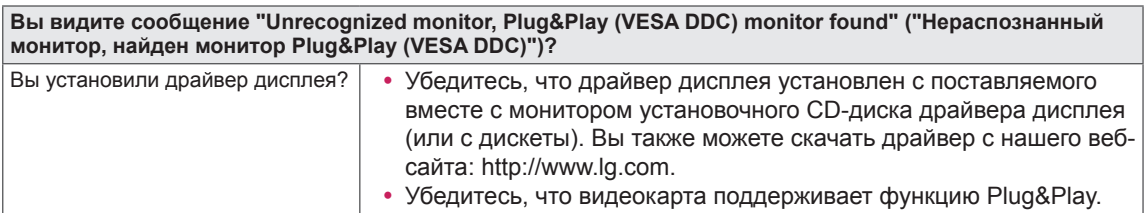

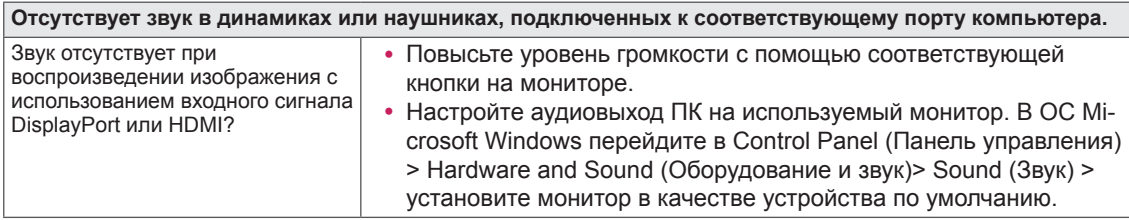

# <span id="page-30-0"></span>**ТЕХНИЧЕСКИЕ ХАРАКТЕРИСТИКИ**

### **43UD79**

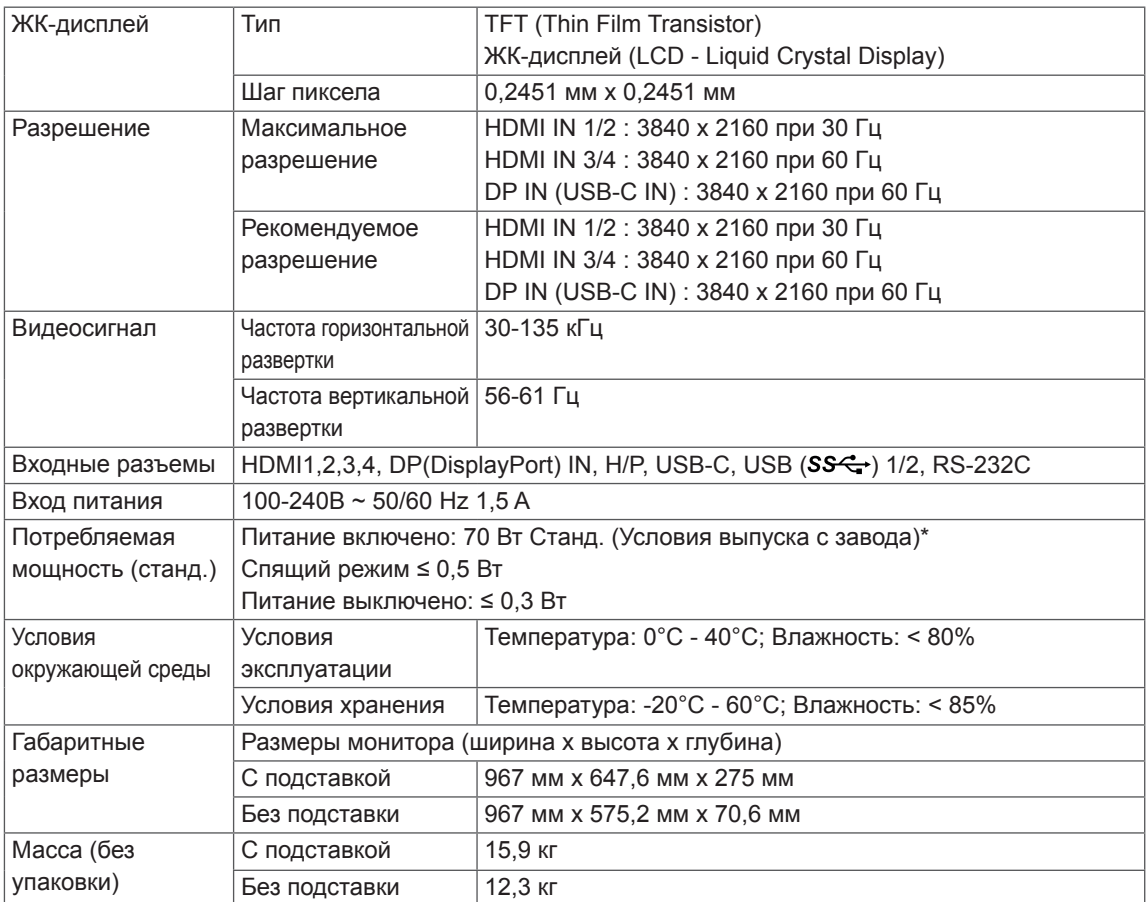

Технические характеристики могут быть изменены без предварительного уведомления.

\* Уровень энергопотребления может варьироваться в зависимости от условий эксплуатации и настроек монитора.

\* Потребление электроэнергии в режиме «On» (Вкл.) измеряется при помощи стандартного теста

LGE (режим изображения - Full White (полностью белый), разрешение – Maximum (максимальное)).

### <span id="page-31-0"></span>**43UD79T**

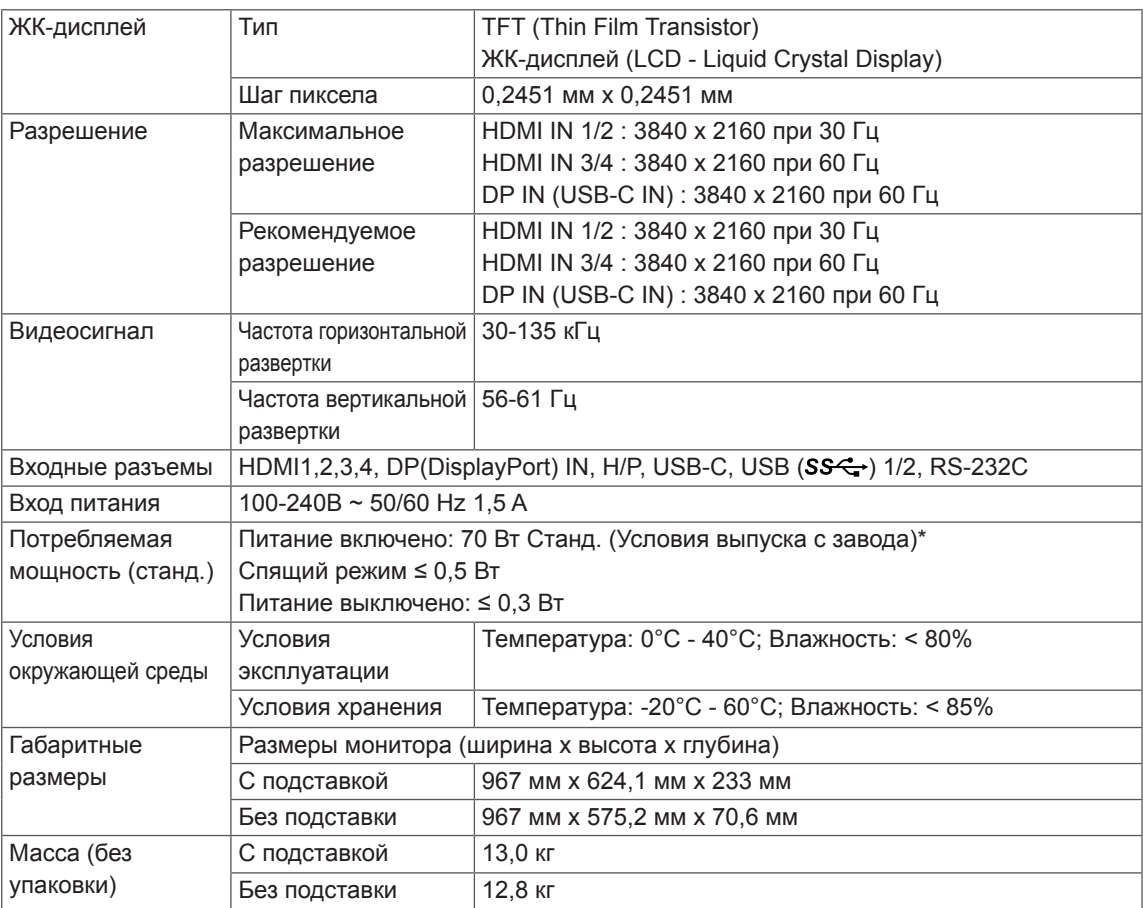

Технические характеристики могут быть изменены без предварительного уведомления.

\* Уровень энергопотребления может варьироваться в зависимости от условий эксплуатации и настроек монитора.

\* Потребление электроэнергии в режиме «On» (Вкл.) измеряется при помощи стандартного теста LGE (режим изображения - Full White (полностью белый), разрешение – Maximum (максимальное)).

## <span id="page-32-0"></span>**Поддерживаемый заводской режим (Preset Mode, PC)**

### **HDMI**

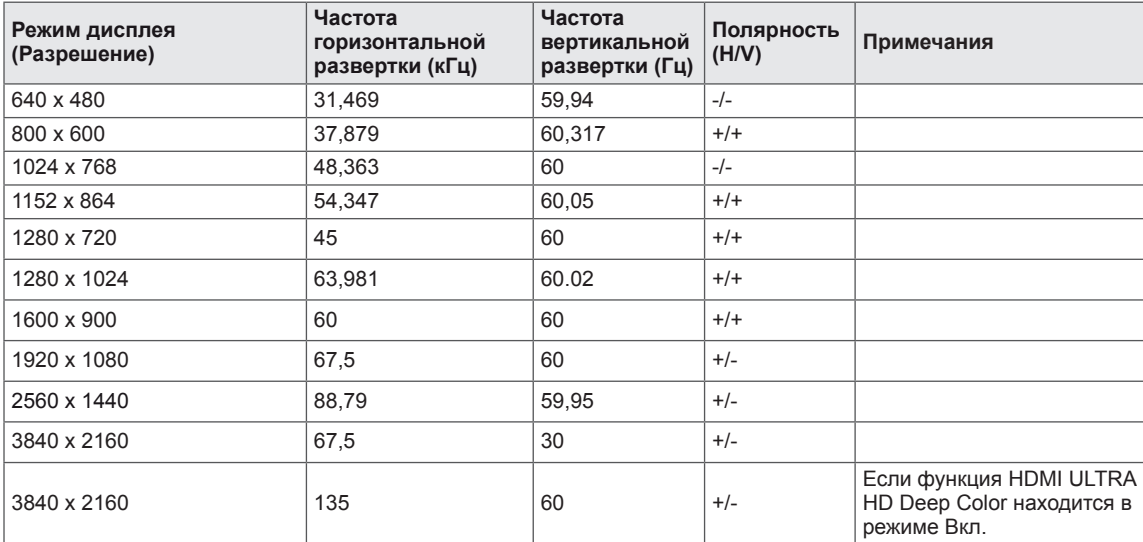

# <span id="page-33-0"></span>**DisplayPort / USB-C**

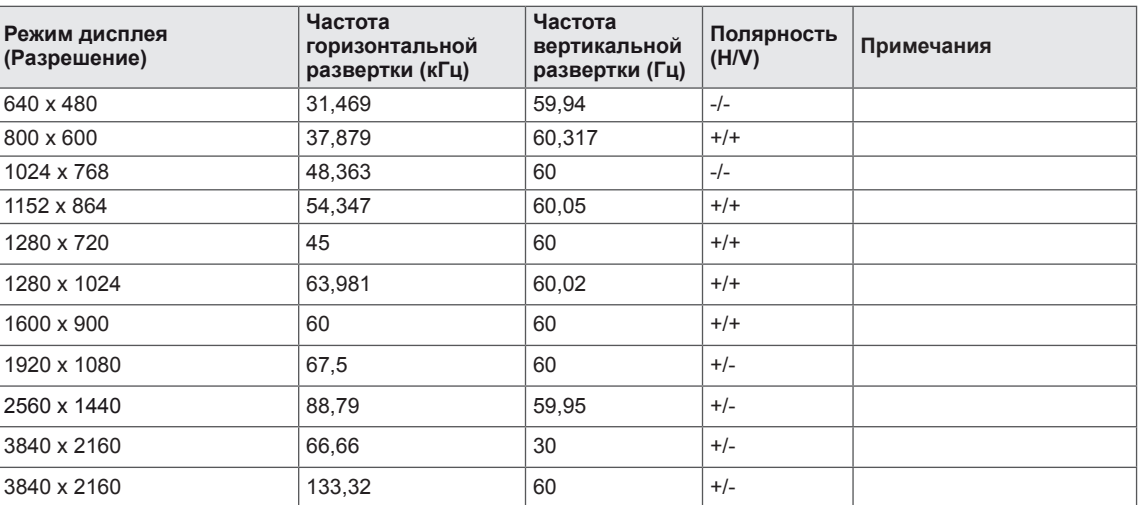

# <span id="page-34-0"></span>**Синхронизация HDMI (видео)**

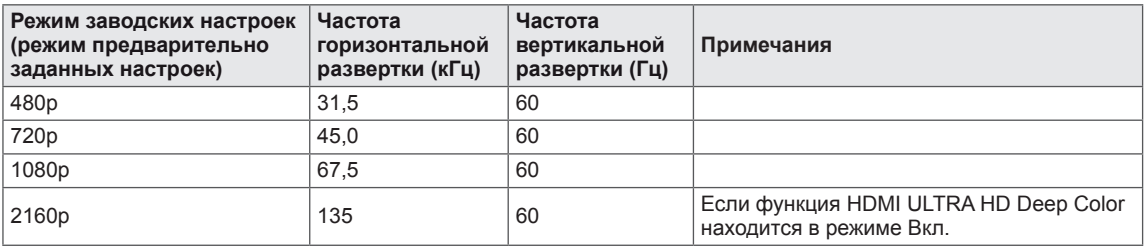

### **Питание**

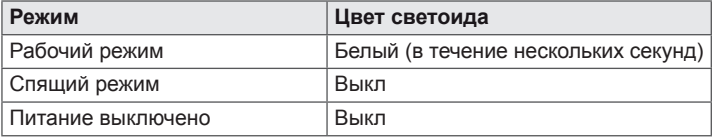

# <span id="page-35-0"></span>**EXTERNAL CONTROL DEVICE SETUP**

### *Communication Parameters*

*Baud rate : 9600 bps (UART) Data length : 8 bits Parity : None Stop bit : 1 bit Communication code : ASCII code Use a crossed (reverse) cable.*

### *Transmission*

*[Command1][Command2][ ][Set ID][ ][Data][Cr]*

- *\* [Command 1] : First command to control the Monitor.*
- *\* [Command 2] : Second command to control the Monitor.*
- *\* [Set ID] : You can adjust the set ID to choose desired monitor ID number in optionmenu.*

*Adjustment range is 1 ~ 10. When selecting Set ID '0', every connected set is controlled. Set ID is indicated as decimal (1~10) on menu and as Hexa decimal (0x0~0x0A) on transmission/receiving protocol.*

- *\* [DATA] : To transmit command data.*
- *\* [Cr] : Carriage Return*
	- *ASCII code '0x0D'*
- *\* [ ] : ASCII code 'space (0x20)'*

*[Command1][Command2][ ][Set ID][ ][Data][Cr]*

### **OK Acknowledgement**

```
[Command2][ ][Set ID][ ][OK][Data][x]
```
*\* The Monitor transmits ACK (acknowledgement) based on this format when receiving normal data. At this time, if the*  data is in data read mode, it indicates present status data. If the data is in data write mode, it returns the data of the *PC computer.*

### **Error Acknowledgement**

*[Command2][ ][Set ID][ ][NG][Data][x]*

*\* The Monitor transmits ACK (acknowledgement) based on this format when receiving abnormal data from nonviable functions or communication errors.*

### <span id="page-36-0"></span>*Command Reference List*

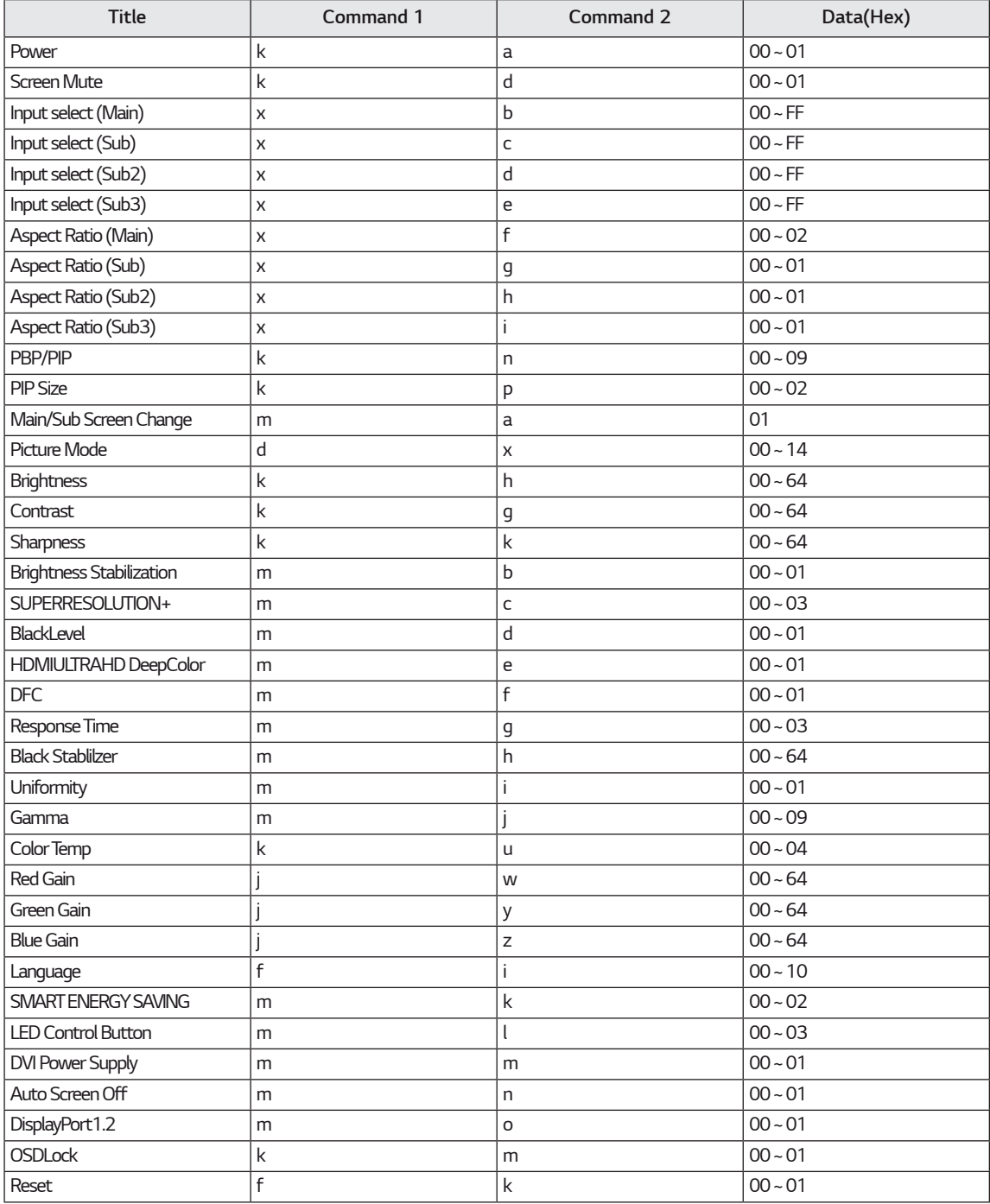

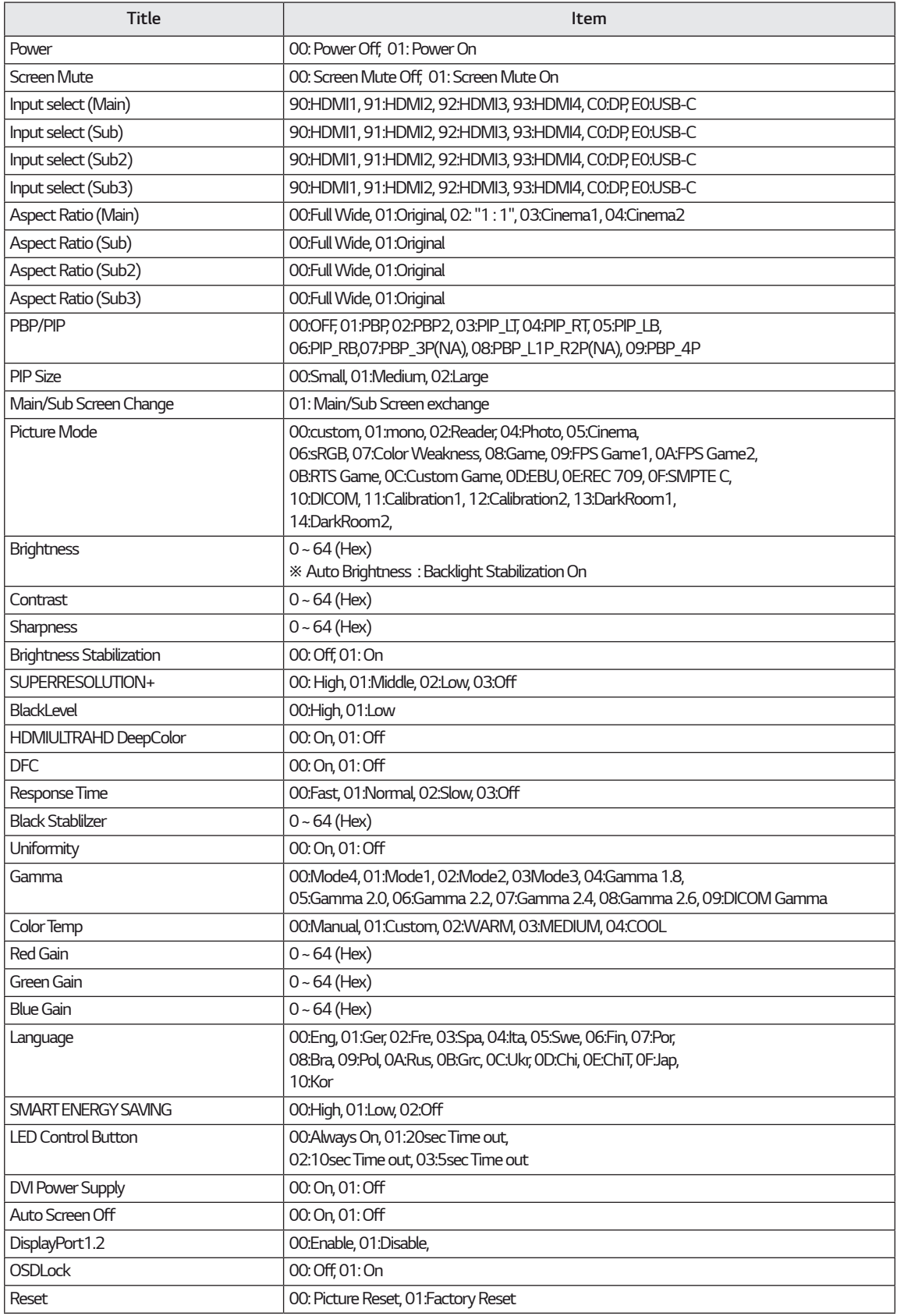

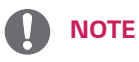

• Some commands are not supported according to model.

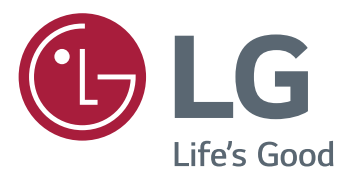

### **Declaration of Conformity**

Trade Name: LG Model : 43UD79, 43UD79T Responsible Party: LG Electronics Inc. Address : 1000 Sylvan Ave. Englewood Cliffs NJ 07632 U.S.A TEL: 201-266-2534

\*above information is only for USA FCC Regulatory

Это устройство удовлетворяет требованиям EMC для устройств, предназначенных для домашнего использования (Класс B). Устройство может использоваться во всех регионах. Внимательно прочитайте руководство пользователя (на диске CD) и всегда держите его под рукой. Обратите внимание, что на ярлыке, прикрепленном к устройству, указана информация о технической поддержке.

МОДЕЛЬ

СЕРИЙНЫЙ НОМЕР